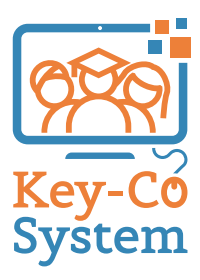

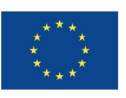

Cofinanziato dal programma Erasmus+ dell'Unione europea

# **HERRAMIENTAS DIDÁCTICAS**

**K.C.4\_Competencia Digital** Second Chance School Assou - Lechaiou

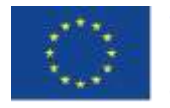

Co-funded by the Erasmus+ Programme of the European Union

«El apoyo de la Comisión Europea a la producción de esta publicación no constituye la aprobación de los contenidos que únicamente reflejan las opiniones de los autores, y la Comisión no se hace responsable del uso que se haga de la información contenida en este documento.»

# **Índice**

**UNIDAD 1 UNIDAD 2 UNIDAD 3**

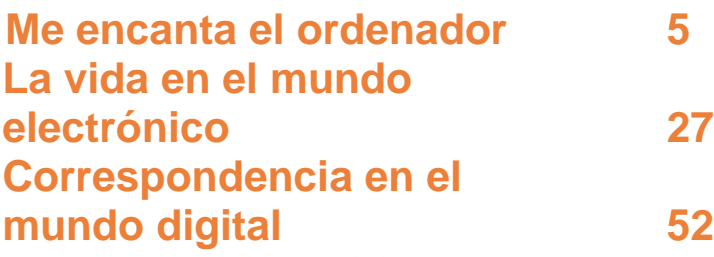

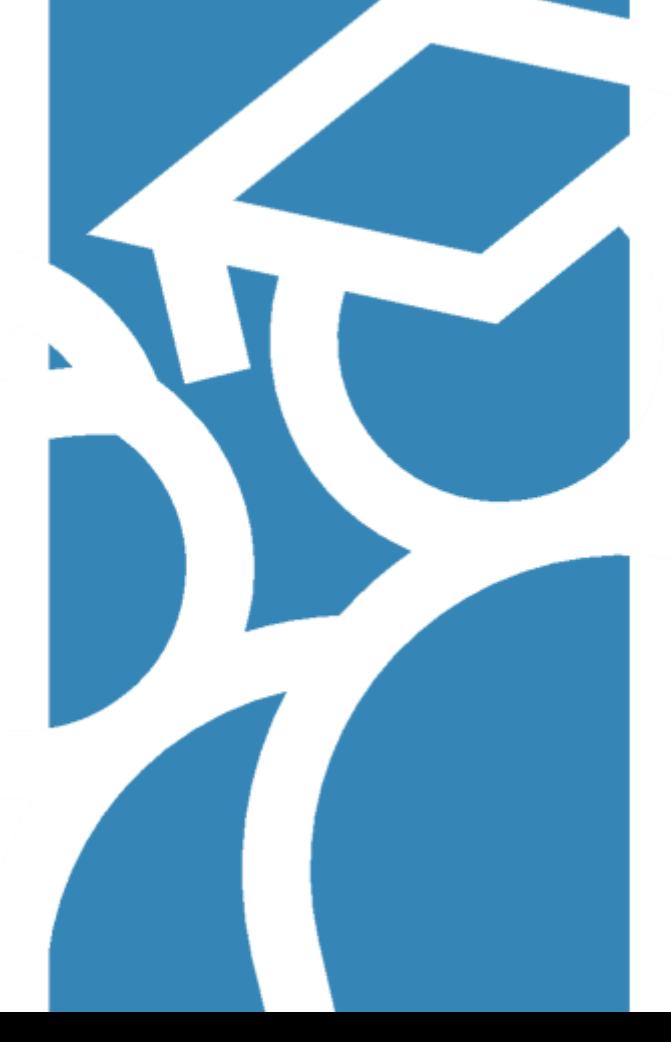

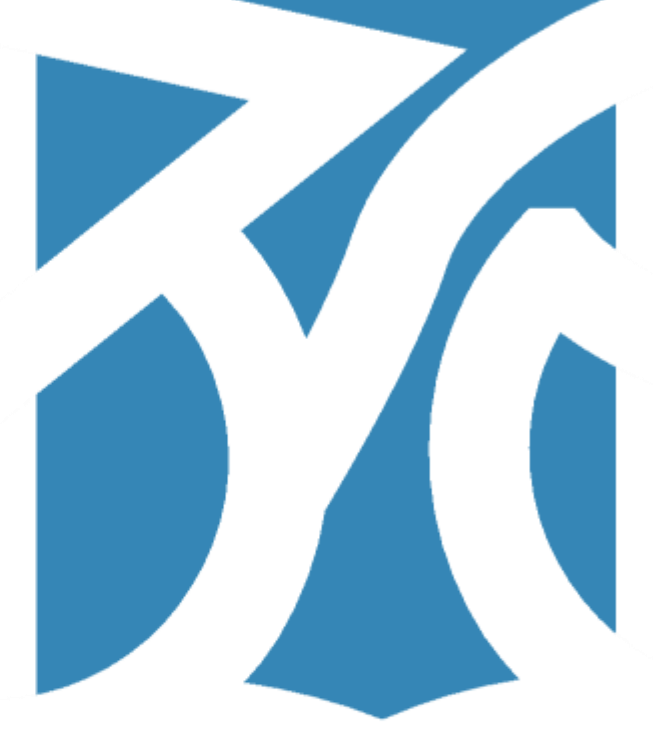

# **UNIDAD 1**

Me encanta el ordenador

### **ACTIVIDAD DE LLUVIA DE IDEAS**

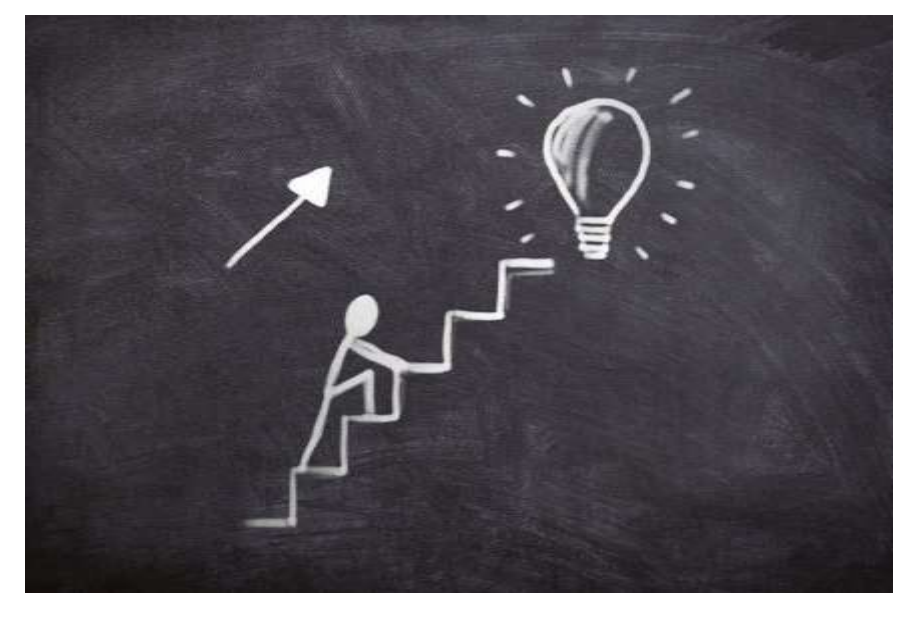

Nombra algunos de los tipos de ordenadores y periféricos que conozcas. Menciona algunos de los usos de los ordenadores.

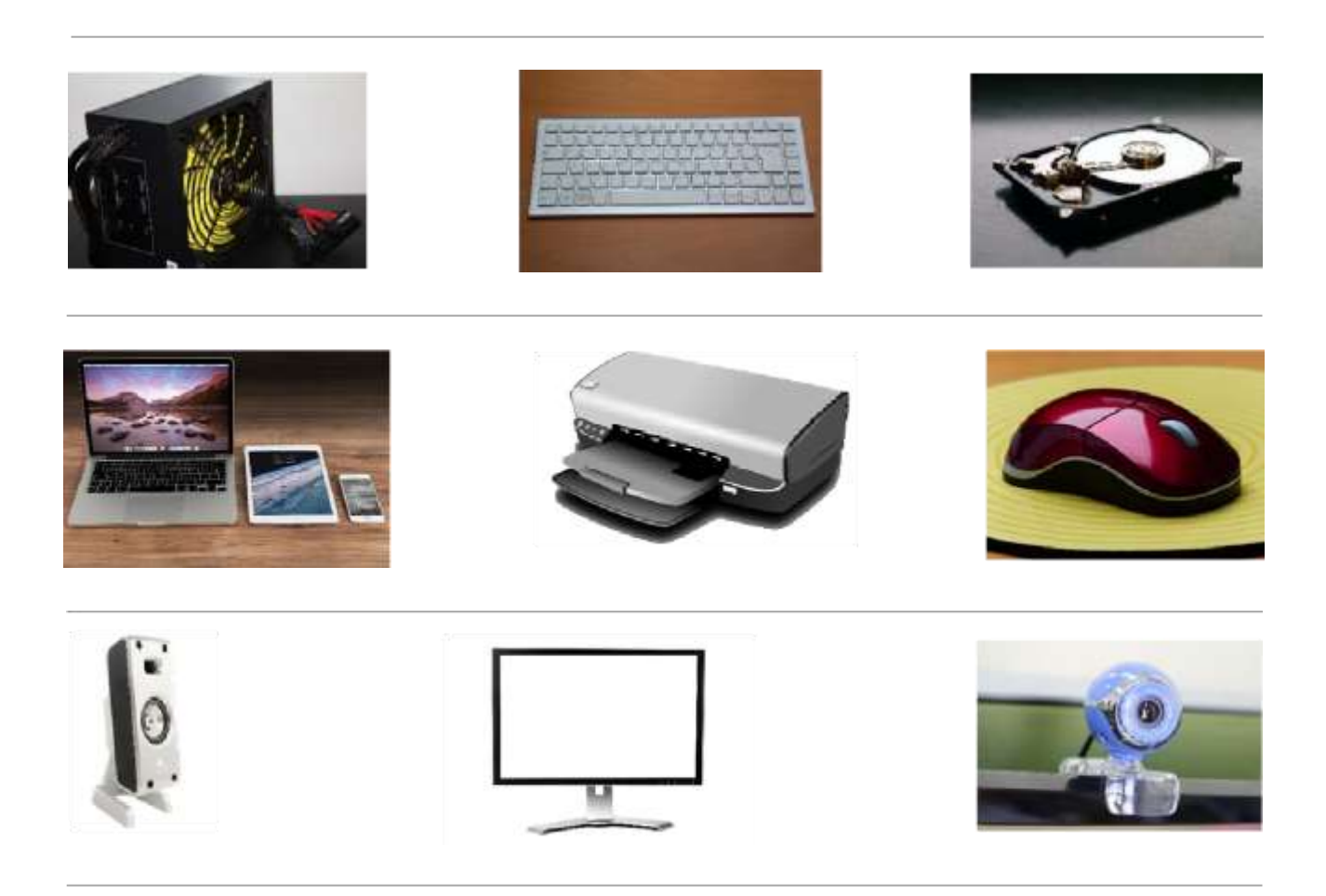

### **Discusión**

Mira las recetas de las siguientes imágenes y compáralas.

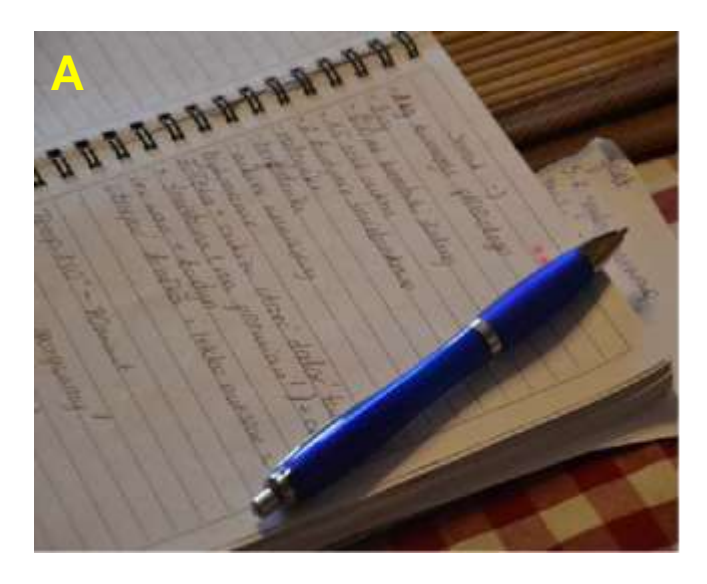

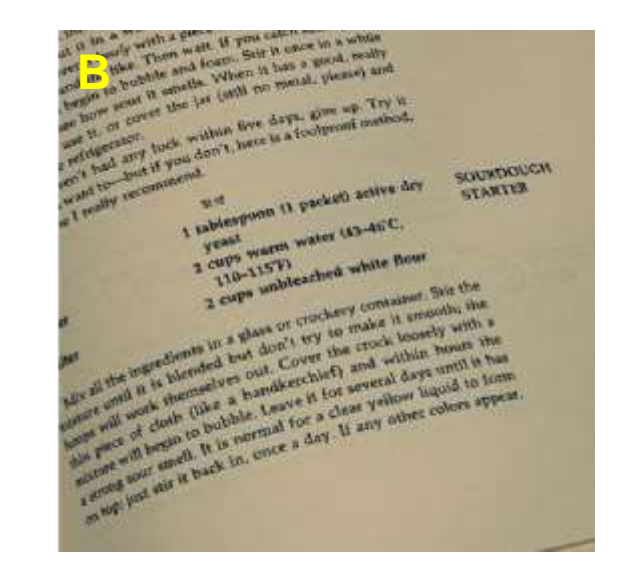

### **Rodea las respuestas de las siguientes preguntas**:

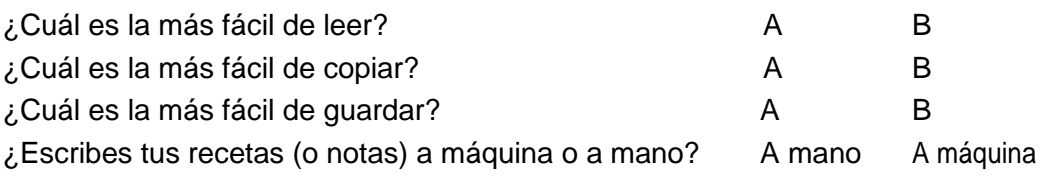

### **El teclado**

Un teclado de ordenador es un dispositivo de entrada que se utiliza para introducir caracteres y funciones en el sistema del ordenador presionando botones, o teclas. Es el dispositivo principal que se utiliza para introducir texto. Las teclas del teclado pueden dividirse en grupos dependiendo de su función:

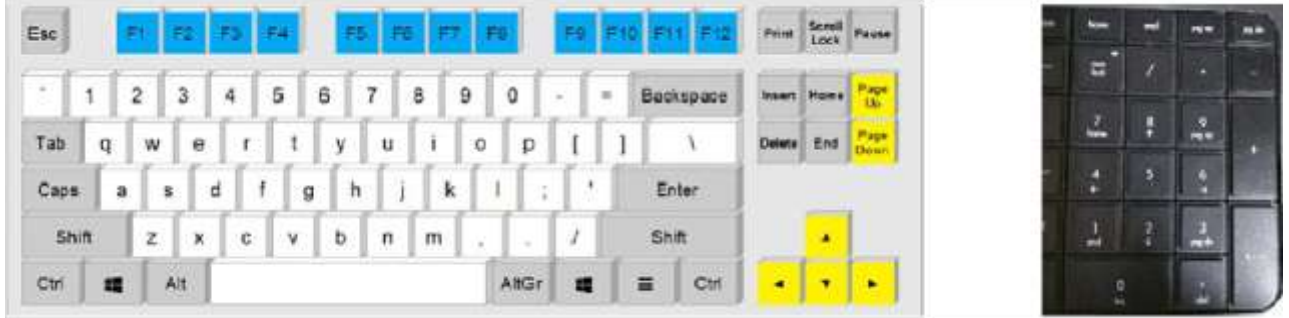

- Teclas de escritura. Se incluyen en estas teclas, las mismas teclas de letras, números, puntuación y signos que se encuentran en una máquina de escribir tradicional (blanco).
- Teclas de control (gris).
- Teclas de función (azul).
- Teclas de navegación (amarillo).
- Teclado numérico (negro).

### **Cambio de idioma**

El teclado puede utilizarse para introducir texto en más de un idioma según la configuración del ordenador.

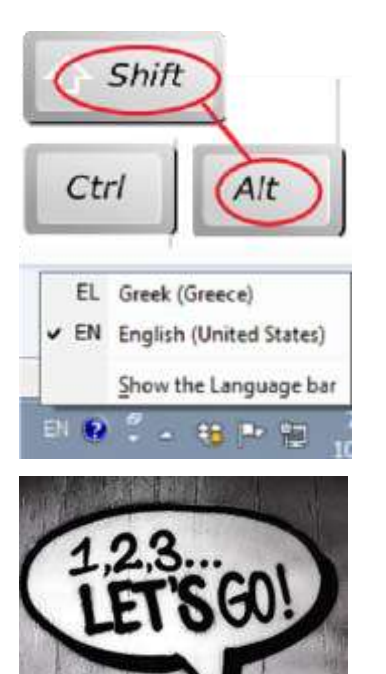

**¿Cómo cambio de idioma en el teclado?** Para cambiar la distribución del teclado, pulsa Alt+Shift. (teclas del lado izquierdo). Aparece que el inglés es el idioma de la distribución del teclado activa y los otros idiomas que están disponibles.

Haz clic en la barra de tareas cerca de donde está el reloj, y después haz clic en el idioma que quieras utilizar.

Con la ayuda del profesor, escribe tu nombre completo y país en el procesador de textos. Escribe tanto en el idioma del país de acogida como en tu lengua materna.

### **Formato básico de texto**

Cuando se escribe un texto, para llamar la atención del lector sobre partes específicas de un documento, decir algo importante o enfatizar una información importante, es bueno utilizar opciones de formato como tipos de letra, tamaños de letra y colores específicos.

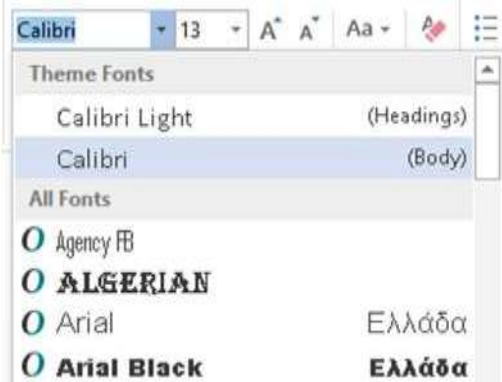

Otras opciones disponibles son el formato de **Negrita, Cursiva o Subrayado** del texto.

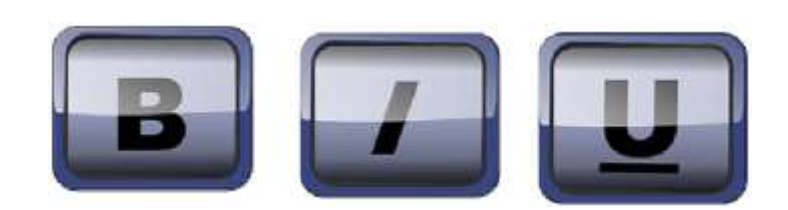

También hay opciones de alineación de párrafos y puntuación como:

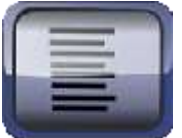

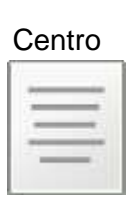

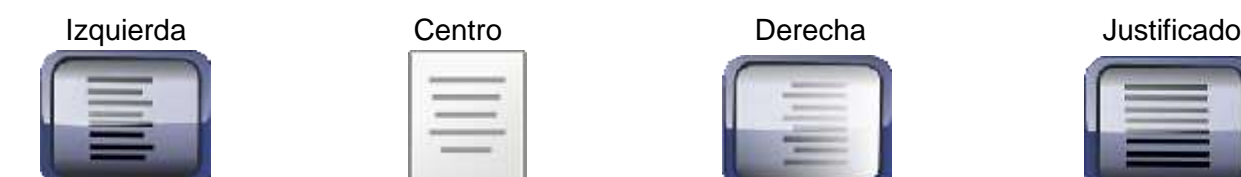

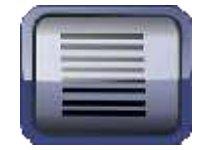

Añadir ilustraciones a un documento puede hacerlo más interesante.

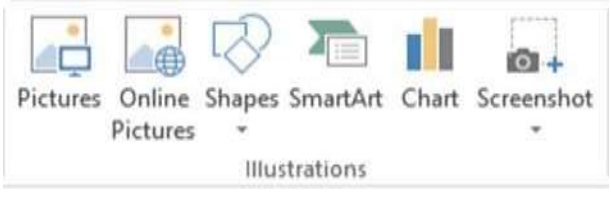

Los documentos escritos pueden guardarse para copiarlos o utilizarlos más tarde.

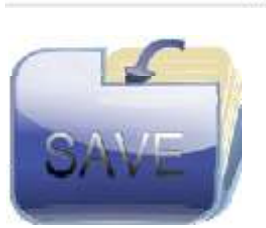

Los documentos guardados pueden volver a abrirse para editarlos o modificarlos.

Si hay una impresora disponible, los documentos también pueden imprimirse.

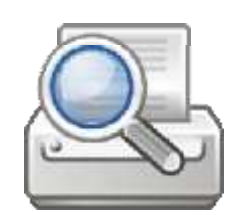

### **Conclusión**

La competencia digital es una habilidad esencial en el mundo actual. Poseer esta competencia significa tener las habilidades que uno necesita para vivir, aprender y trabajar en una sociedad donde la comunicación y el acceso a la información se da cada vez más a través de las tecnologías digitales. Puede parecer difícil a veces, pero tiene una gran utilidad.

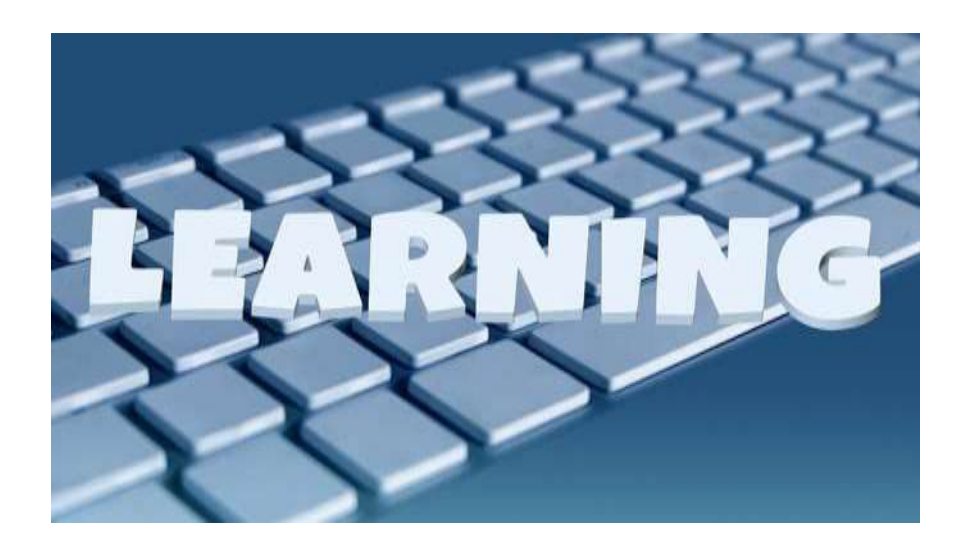

### *Ejercicios***.**

- *1. Une las teclas con su función.*
	- *a) Nueva línea*
	- *b) Borrar un carácter*
	- *c) Espacio entre palabras*
	- *d) Mayúsculas*
	- *e) Iniciar menú*
	- *f) Menú contextual*

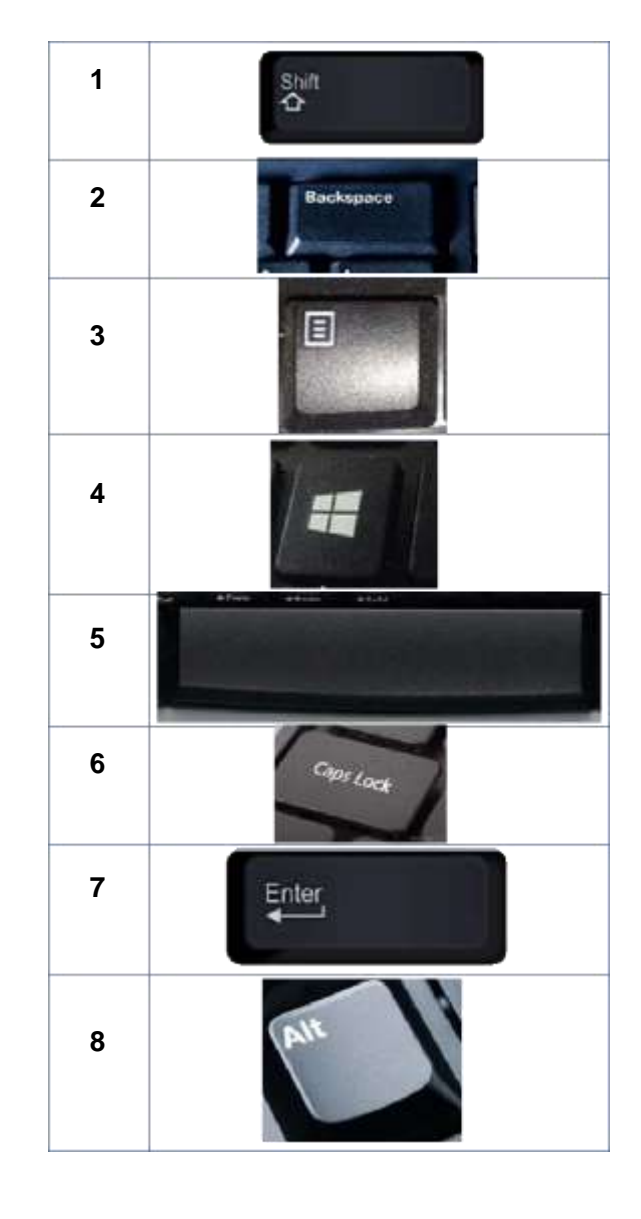

*2. En el procesador de textos, escribe las respuestas:*

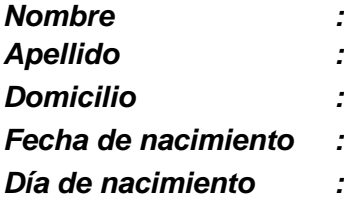

*3. Une el componente con el término correcto.*

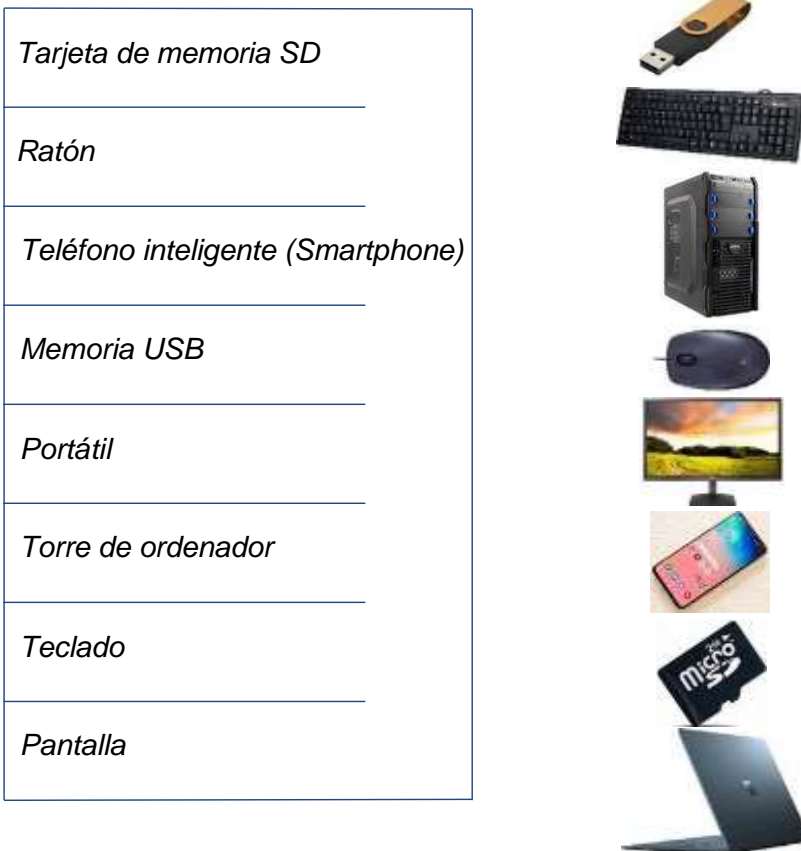

*4. En el procesador de textos, escribe en la segunda columna exactamente lo que ves en la primera columna.*

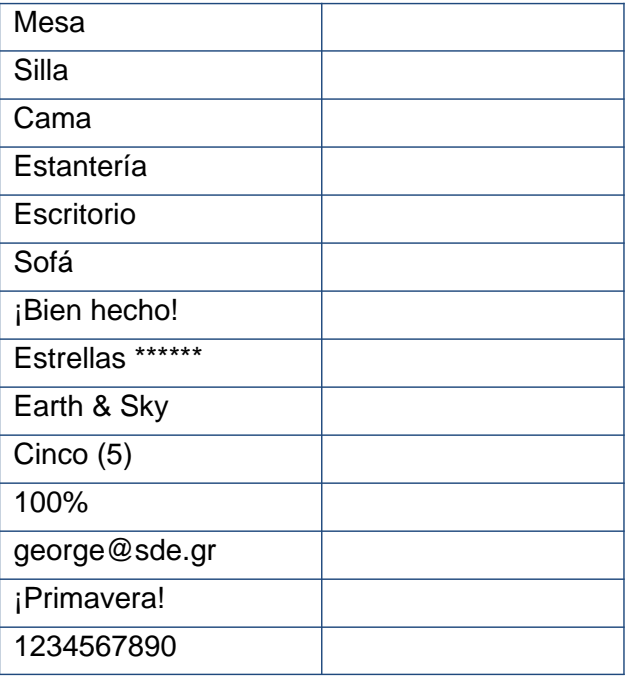

*5. Escribe el siguiente texto:*

### **Eres tú**

*Como una promesa eres tú, eres tú* Como una mañana de verano Como una sonrisa eres tú, eres tú

*Marca y da formato al texto, Negrita, Cursiva y Subrayado*

B I U

*6. Escribe la siguiente carta:*

### *Hola, primo*

Me alegra contarte que he encontrado un trabajo y que me va muy bien. Voy a la escuela todos los días y mis conocimientos del idioma van mejorando. Puedo:

- a) LEER
- b) ESCRIBIR
- c) USAR UN ORDENADOR.

Adjunto una foto de mi escuela. Escribe pronto con noticias. Saludos

John

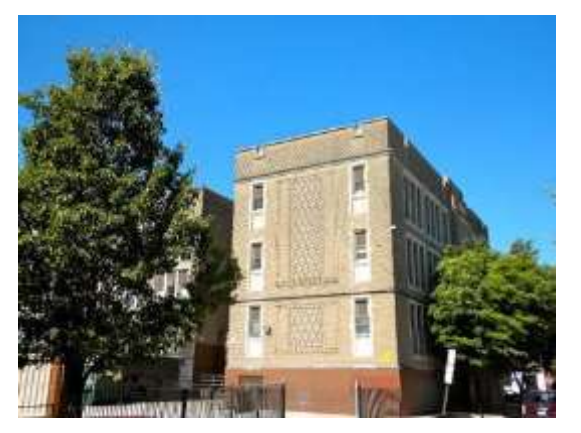

*Utiliza el siguiente formato: Negrita, Cursiva y Subrayado,*

 $\begin{array}{ccccc}\n\mathbf{B} & I & \underline{\mathbf{U}} & \mathbf{v}\n\end{array}$ 

*Alineación a la izquierda, en el centro y a la derecha*

*Insertar imagen*

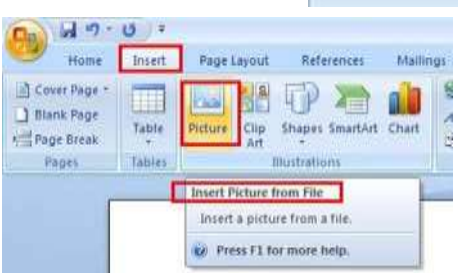

### **DISCUSIÓN**

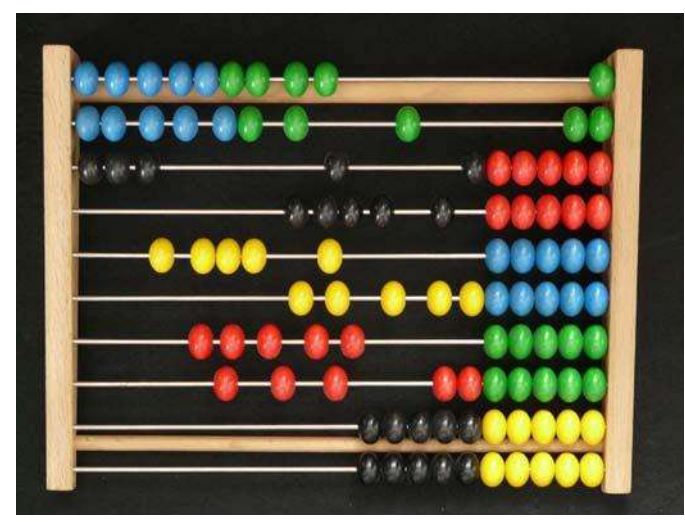

Con la ayuda del profesor de Matemáticas, realiza cálculos a mano. Menciona maneras y métodos que utilizas normalmente para hacer cálculos.

### Nombra los siguientes

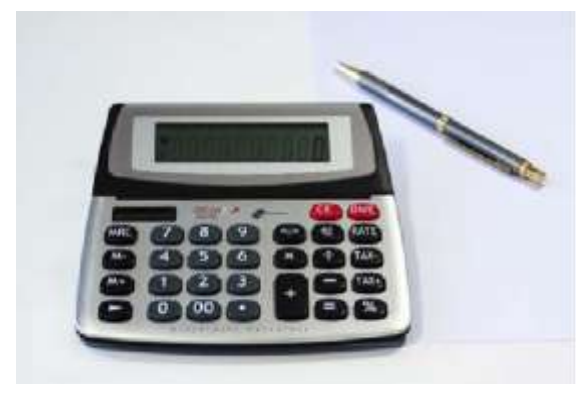

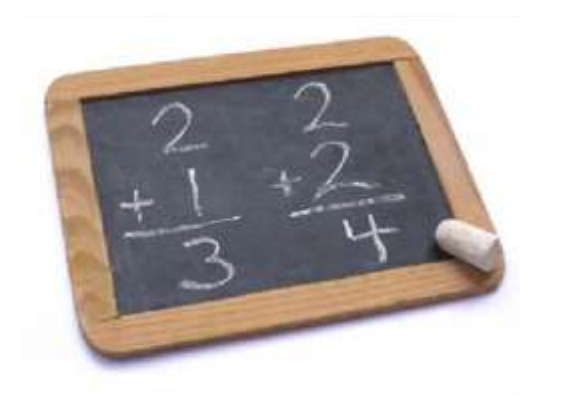

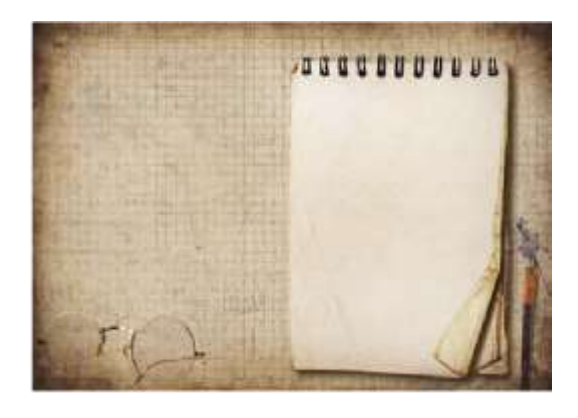

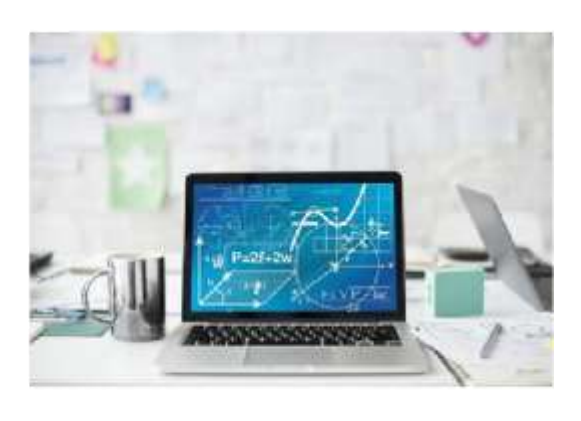

### **¡Vámonos de fiesta!**

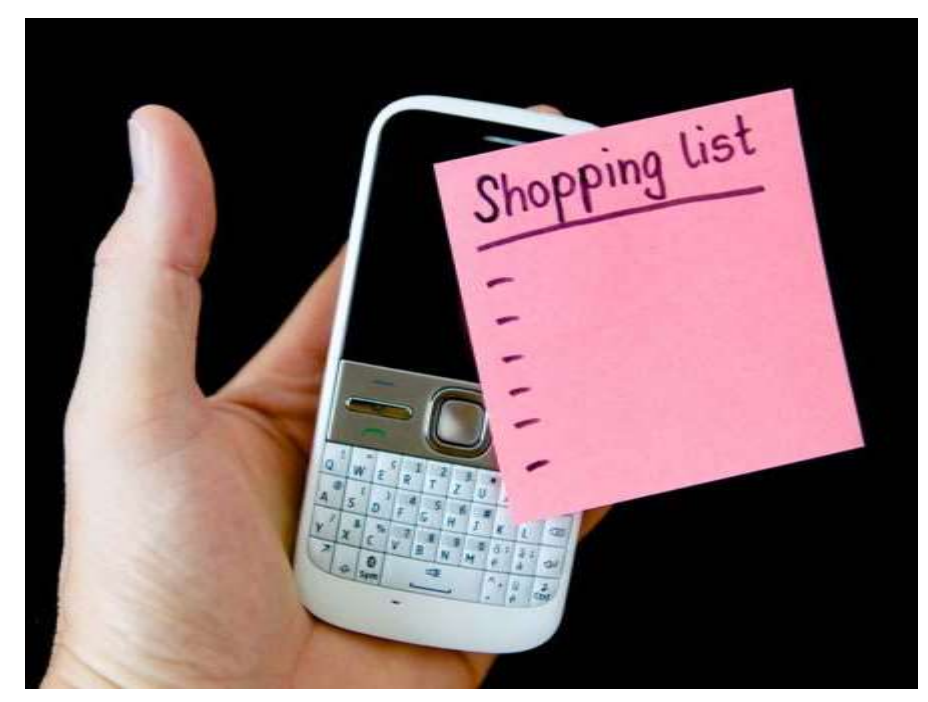

Escribe una lista de artículos para una fiesta. ¿Cuánto cuesta cada producto? ¿Cuál es el coste total? ¿Tienes suficiente dinero para la fiesta? ¿Y para el resto del mes?

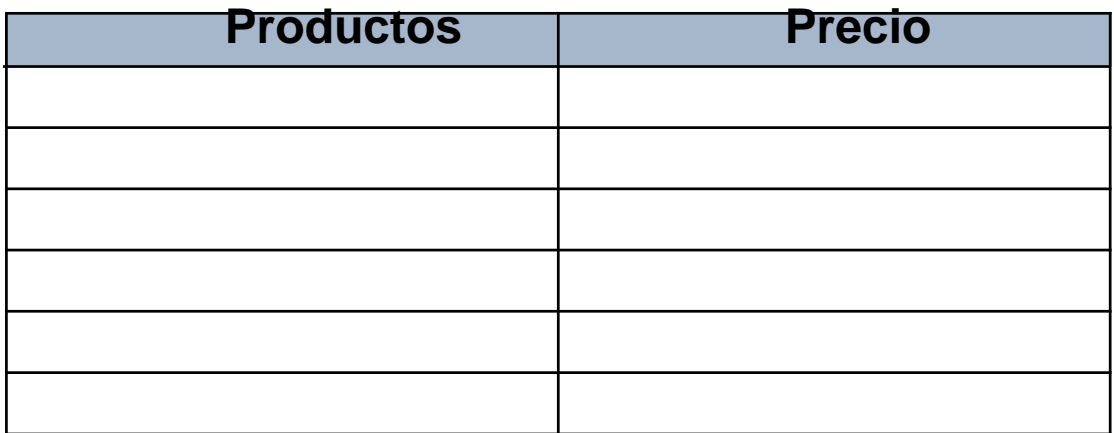

**Total: \_\_\_\_\_\_\_\_\_\_\_\_\_\_\_\_\_**

**Mi dinero: \_\_\_\_\_\_\_\_\_\_\_\_**

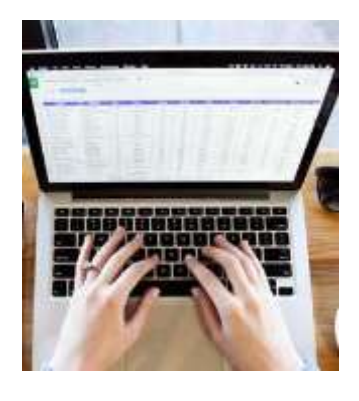

### **Hojas de cálculo**

Una hoja de cálculo es una hoja de papel o un programa de ordenador que se utiliza para la contabilidad y el registro de datos mediante el uso de filas y columnas, dentro de las cuales se mete información. En una hoja de cálculo los datos pueden ser valores numéricos, así como textos, fórmulas, referencias y funciones. Puedes utilizar las hojas de cálculo para introducir datos, calcular ecuaciones y crear gráficos.

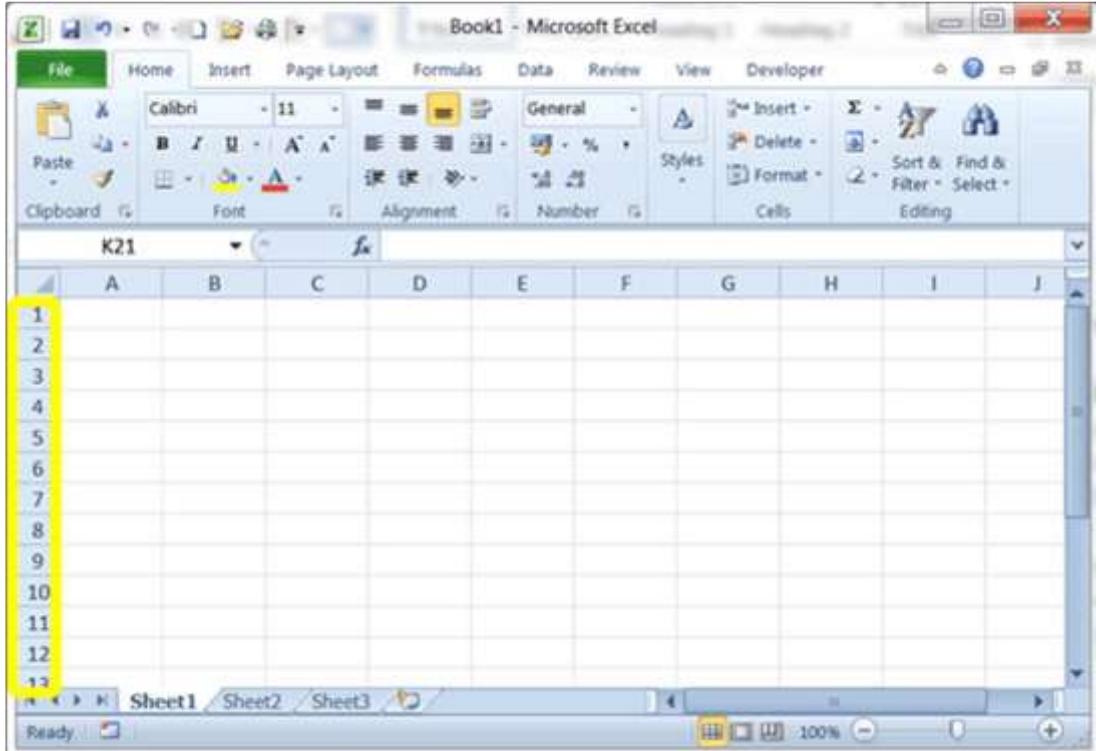

### **Fórmulas y funciones en las hojas de cálculo**

### **Fórmulas**

En una hoja de cálculo, una fórmula es una expresión que opera sobre los valores de un rango de celdas o de una celda. Las cuatro operaciones matemáticas básicas son suma, resta, multiplicación y división. Estas operaciones pueden realizarse utilizando el signo adecuado con las celdas de la hoja de cálculo. Los contenidos de una celda pueden calcularse de la siguiente manera:

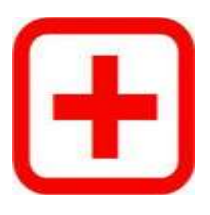

Suma: B3= B1+B2

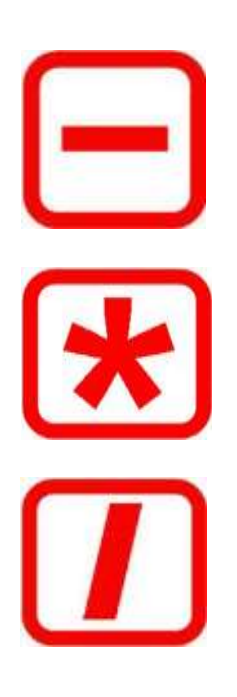

Resta: B3= B1-B2

Multiplicación: B3= B1\*B2

División: B3= B1/B2

### **Funciones**

Las funciones son las fórmulas predefinidas en una hoja de cálculo. Algunas funciones muy conocidas son:

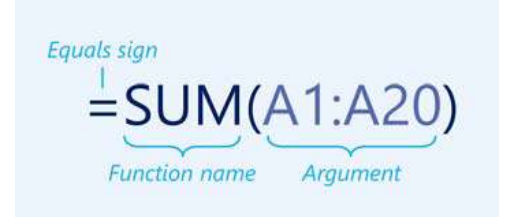

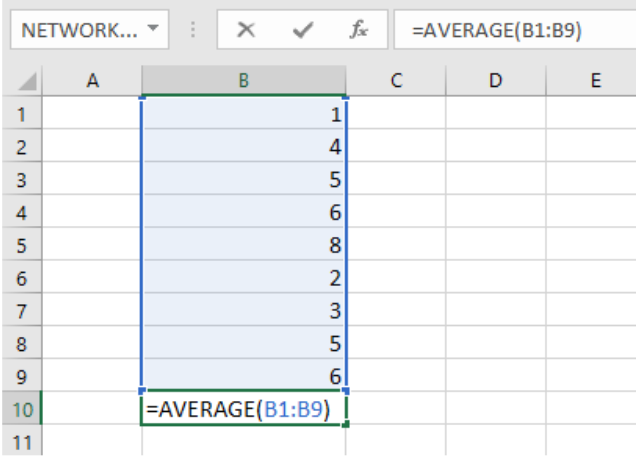

**COUNT SUM AVERAGE()** 

Cuenta el número de celdas que contienen números.

Devuelve la suma de los valores proporcionados. Estos valores pueden ser números, referencias de celdas, rangos, matrices y constantes, en cualquier combinación.

Devuelve el promedio (media aritmética) de los argumentos. Los argumentos pueden ser números o nombres, rangos, o referencias de celdas que contienen números.

### **Otras herramientas – Autocompletar**

En lugar de introducir todos los datos de manera manual, puedes utilizar la función de autocompletar para rellenar las celdas con datos que siguen un patrón o que se basan en datos de otras celdas. Básicamente, te deja crear hojas de cálculo de una manera más eficiente, permitiéndote rellenar rápidamente celdas con una serie de datos.

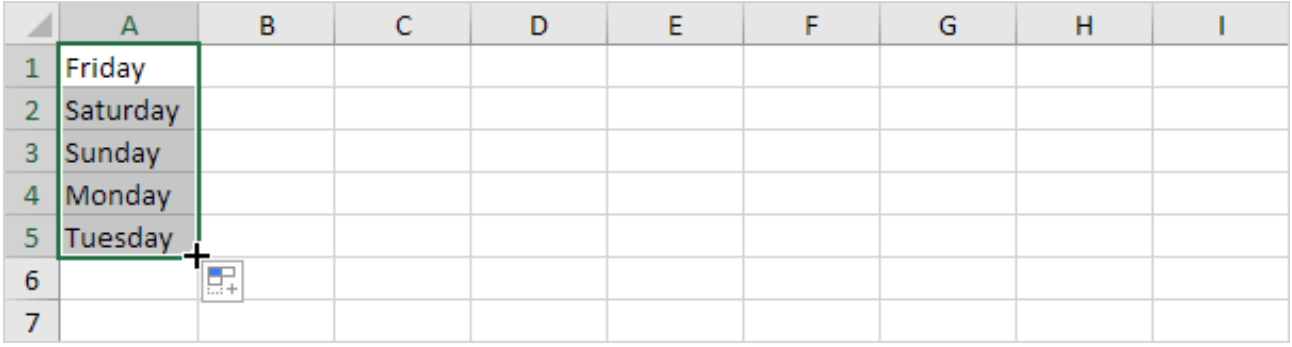

### **Conclusión**

Saber cómo utilizar las hojas de cálculo puede ayudarte a terminar tus tareas más rápido, a tener más opciones de contratación, a crear un calendario u horario para controlar los pagos de las facturas, los deberes, los partidos de tus equipos deportivos favoritos, y muchas otras. Utilizar programas informáticos puede facilitar el filtrado, la búsqueda, la organización y la simplificación del trabajo.

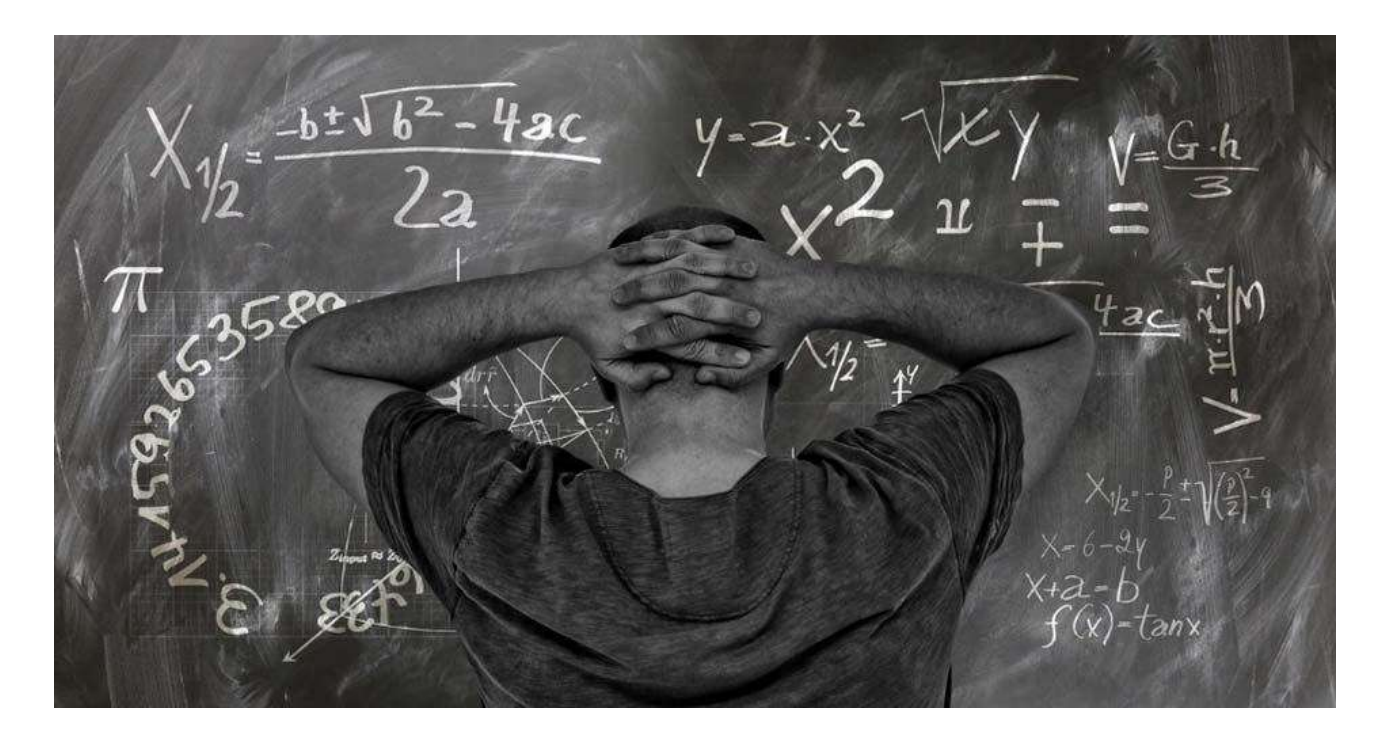

### *Ejercicios.*

*1. Une el área de escritorio numerada con la función adecuada (escribe las respuestas correctas en las casillas).*

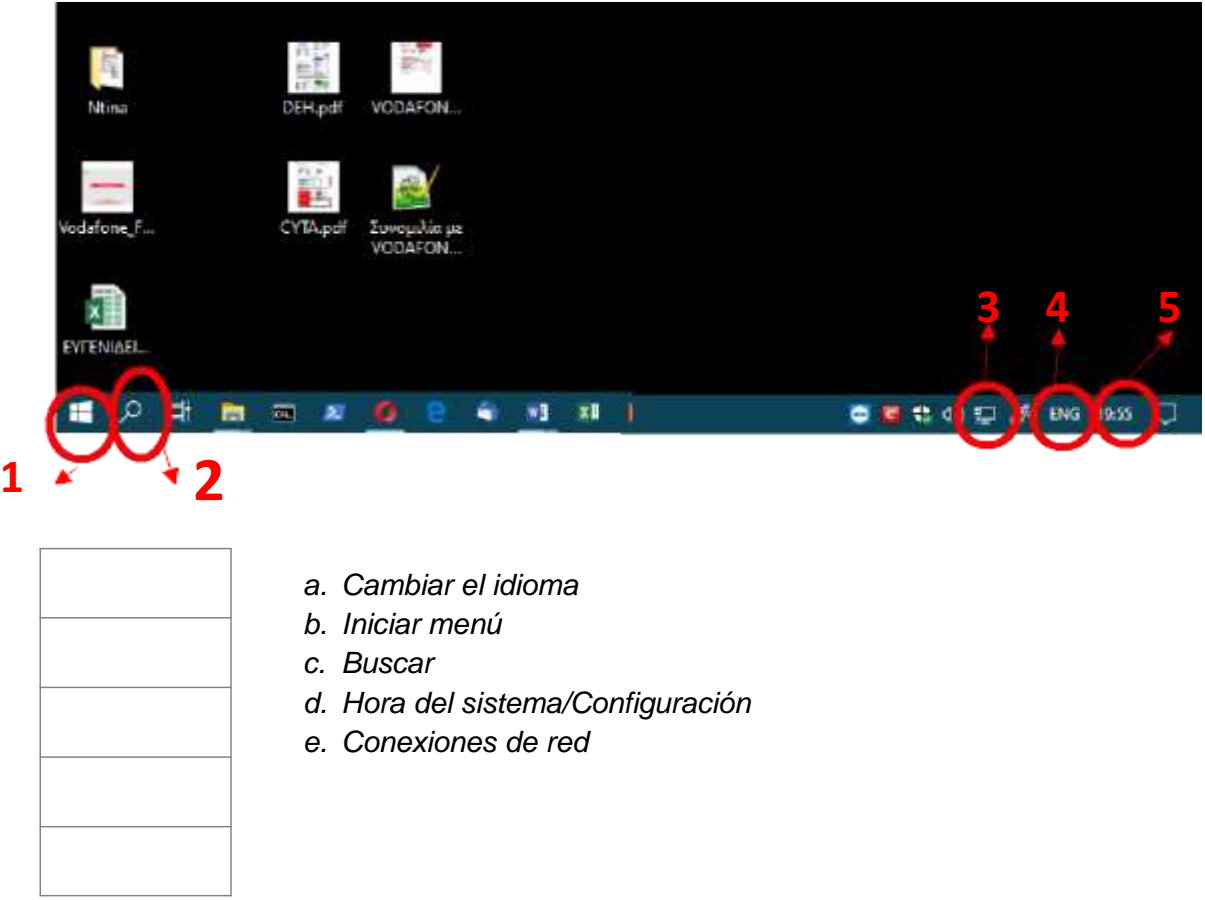

*2. En la aplicación de la hoja de cálculo, escribe lo siguiente:*

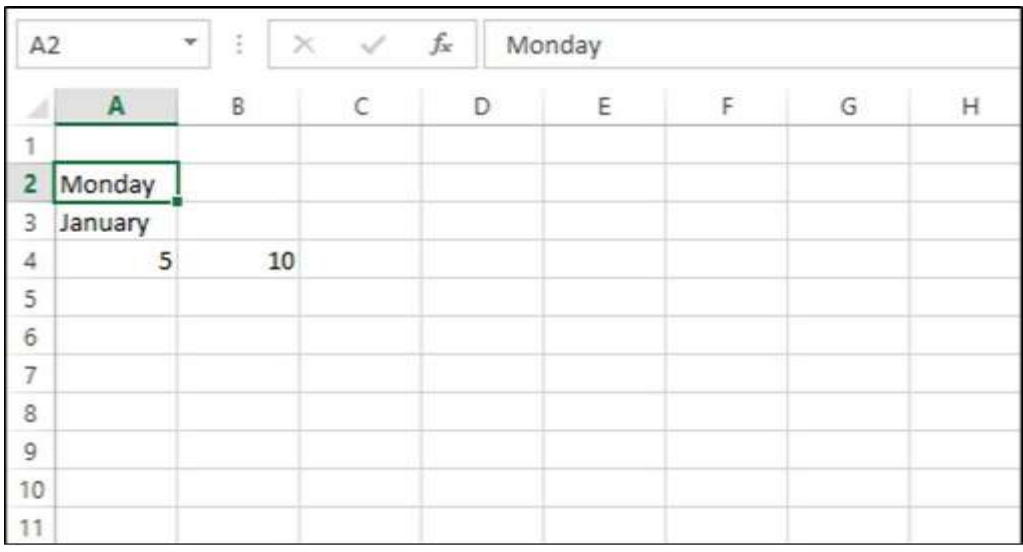

*Utiliza la función de autocompletar para completar los días de la semana, los meses y los números hasta el 100.*

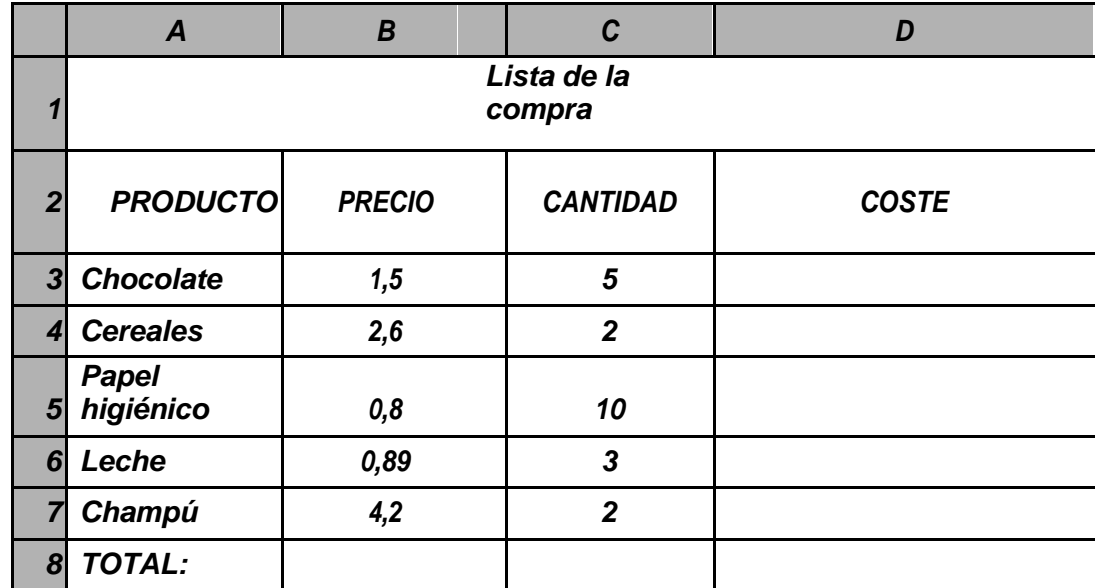

*3. Realiza los cálculos para la siguiente lista de la compra:*

*Utiliza \* para multiplicar y SUMA() para sumar el coste total.*

*4. Realiza los cálculos y formateo necesarios.*

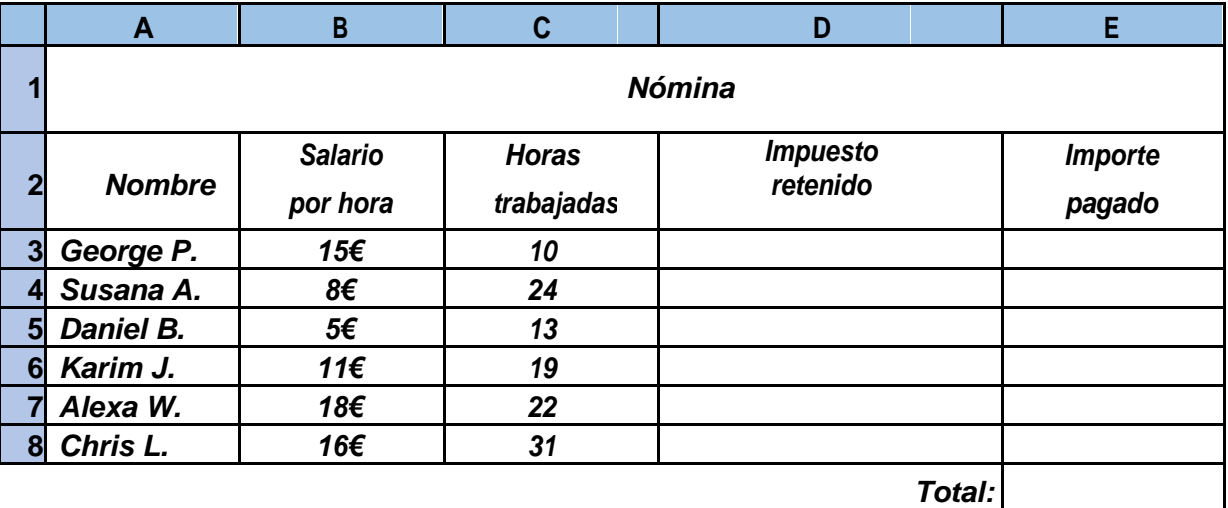

*Calcula un impuesto del 5% por cada empleado.*

### **DISCUSIÓN**

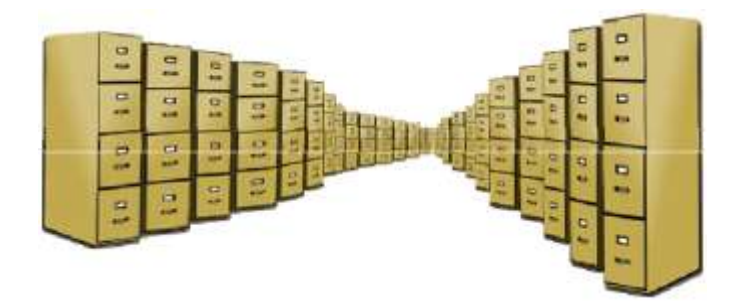

La música, las imágenes, los documentos, las películas, las aplicaciones y muchas otras pueden guardarse en dispositivos digitales.

Existen muchos dispositivos de almacenamiento que utilizamos todos los días. Escribe los que conozcas y utilices.

### **Nombra los siguientes**

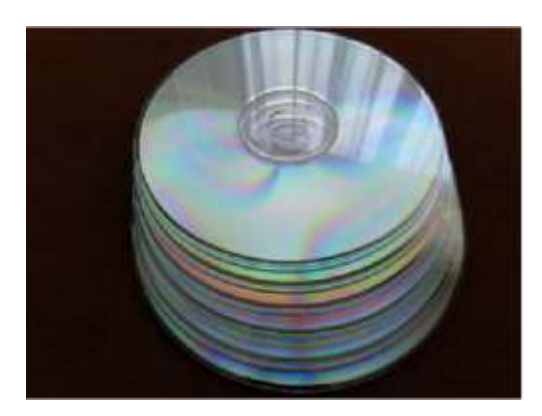

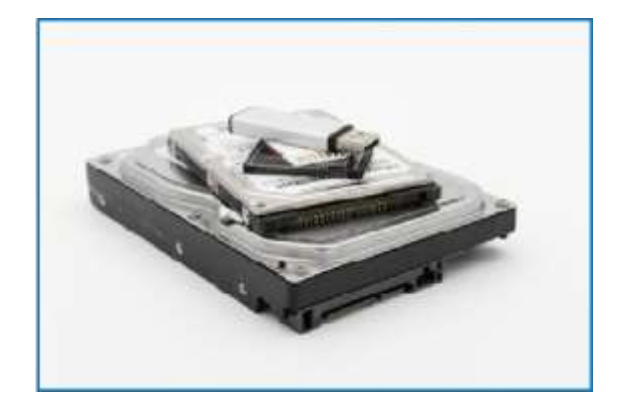

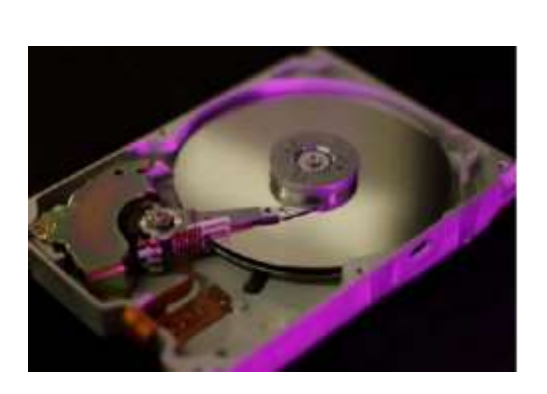

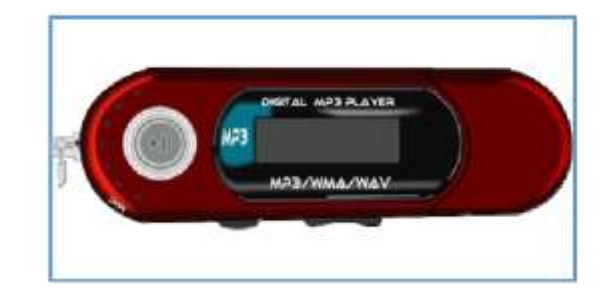

### **¿Qué son los datos?**

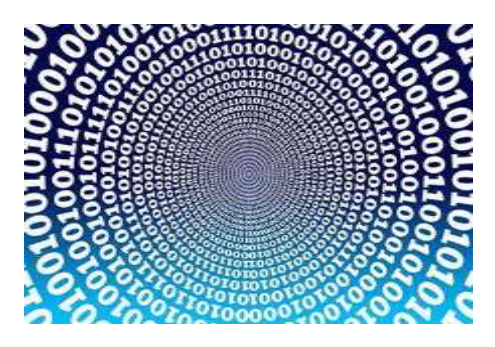

Los datos se definen como información que se guarda en un ordenador o que este utiliza. Puede ser un conjunto de números o caracteres, y se guardan en un ordenador utilizando un disco duro u otro dispositivo de almacenamiento.

### **Las unidades de almacenamiento de datos Bits y Bytes**

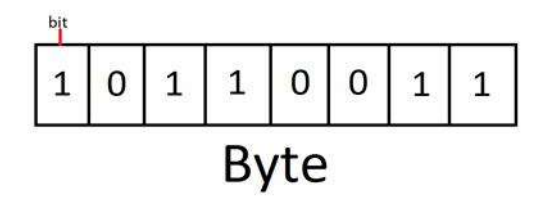

Un **bit** es un dígito binario y solo puede tener uno de estos dos valores: 0 o 1. Ocho bits componen un **Byte**. Un **Byte** contiene suficiente información para almacenar un único carácter, como «A». Un Byte es muy pequeño así que normalmente utilizamos las siguientes diferentes unidades de medida para la información de datos:

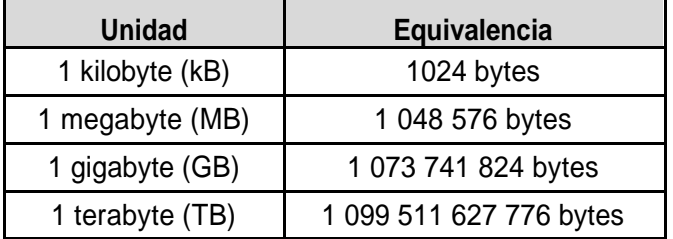

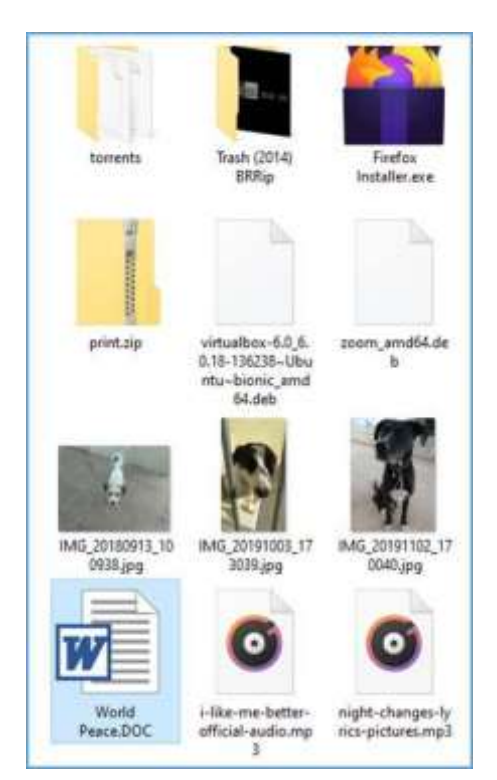

### **¿Qué es un archivo?**

Un archivo de datos es una recolección de datos o información. Casi toda la información que se almacena en un ordenador debe estar en un archivo. Hay muchos tipos diferentes de archivos: archivos de datos, de texto, de programas, de directorio, etc.

A continuación se enumeran algunos tipos de archivos frecuentes:

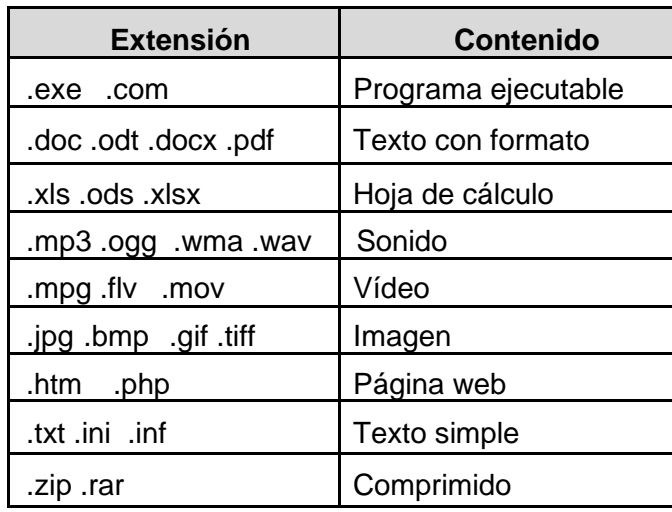

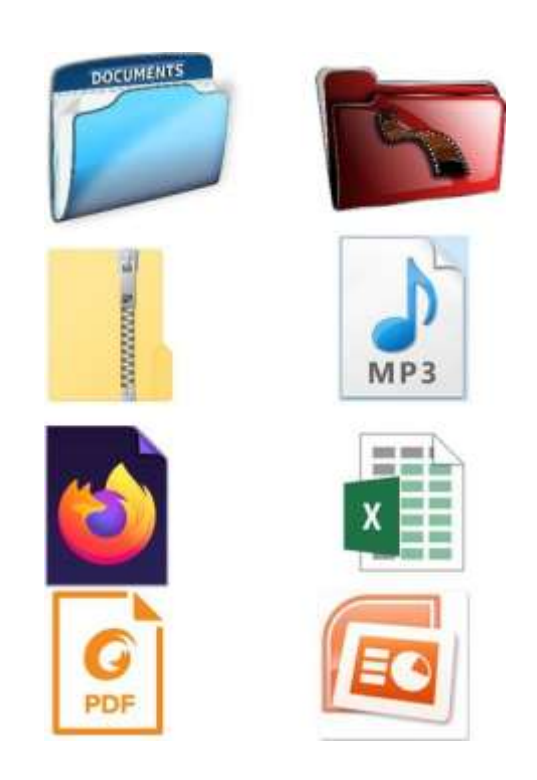

### **Características de los archivos**

Las características de un archivo son los datos de cada archivo que incluyen información adicional acerca del propio archivo o su contenido.

Las siguientes son algunas de las características de un archivo:

- Nombre: el nombre del archivo (MY\_CV.docx)
- Tipo (el contenido, texto, sonido, etc.).
- Tamaño (en kB, MB, etc.).
- Hora, fecha de creación o modificación.

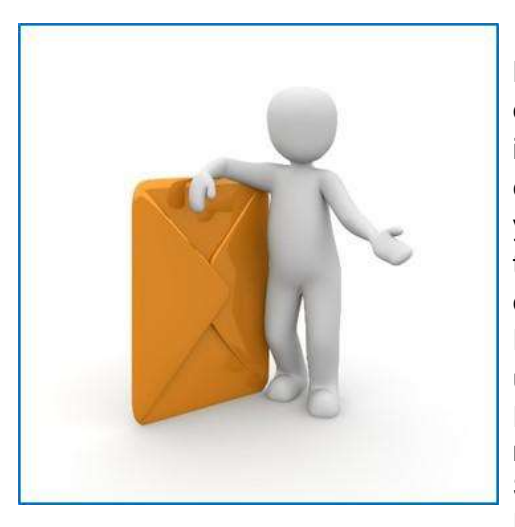

### **¡A divertirnos!**

Haz grupos pequeños. Cada grupo elige uno de los sobres que tiene el profesor. Cada sobre contiene documentos, imágenes, un CD de música, y más sobres, uno de los cuales está vacío. Muestra el contenido de tu sobre, lee su etiqueta y las etiquetas de su contenido si tiene alguna. Las etiquetas tienen el nombre, tamaño y fecha del objeto y una categoría que hace referencia a su tipo (p. ej. texto, foto, sonido, etc.). Escribe las respuestas en la pizarra. Pon todos los sobres en un fichero.

Fichero - Medio de almacenamiento (unidad de disco duro, memoria USB, tarjeta SD, etc.) Sobres - Carpetas Respuestas en la pizarra - Características básicas de archivos

Las etiquetas tienen el nombre, tamaño y fecha del objeto y una categoría que hace referencia a su tipo (p. ej. texto, foto, sonido, etc.).

Escribe las respuestas en la pizarra. Pon todos los sobres en un fichero. Fichero - Medio de almacenamiento (unidad de disco duro, memoria USB, tarjeta SD, etc.) Sobres - Carpetas

Respuestas en la pizarra - Características básicas de archivos

### **Administración de archivos y carpetas**

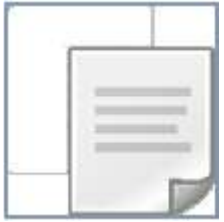

**Copiar o Ctrl + C:** es la combinación de teclas o botones que utilizas cuando quieres crear una copia de archivos o carpetas en otro sitio o en otro dispositivo de almacenamiento.

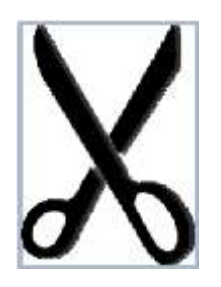

**Cortar o Ctrl+ X:** es la combinación de teclas o botones que utilizas cuando quieres mover archivos o carpetas a otro sitio o a otro dispositivo de almacenamiento.

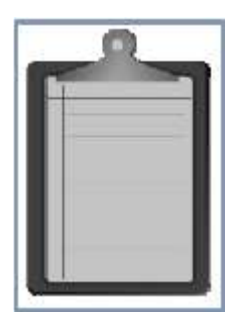

**Pegar o Ctrl+ V:** es la combinación de teclas o botones que utilizas cuando quieres terminar de mover o copiar archivos o carpetas a otro sitio o a otro dispositivo de almacenamiento.

**Copiar archivos: Mover archivos:**

1. Cortar

2. Pegar

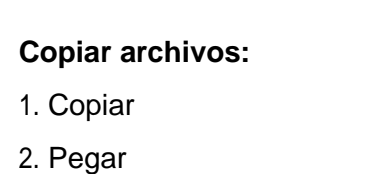

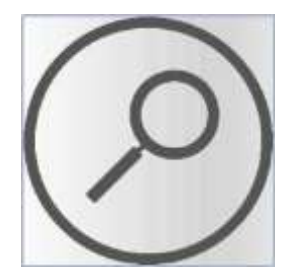

**Buscar en el explorador de archivos:** Es la aplicación que puede utilizarse para seleccionar un sitio en un medio de almacenamiento para encontrar archivos, y se hace escribiendo sus nombres o alguna de sus características.

### **Conclusión**

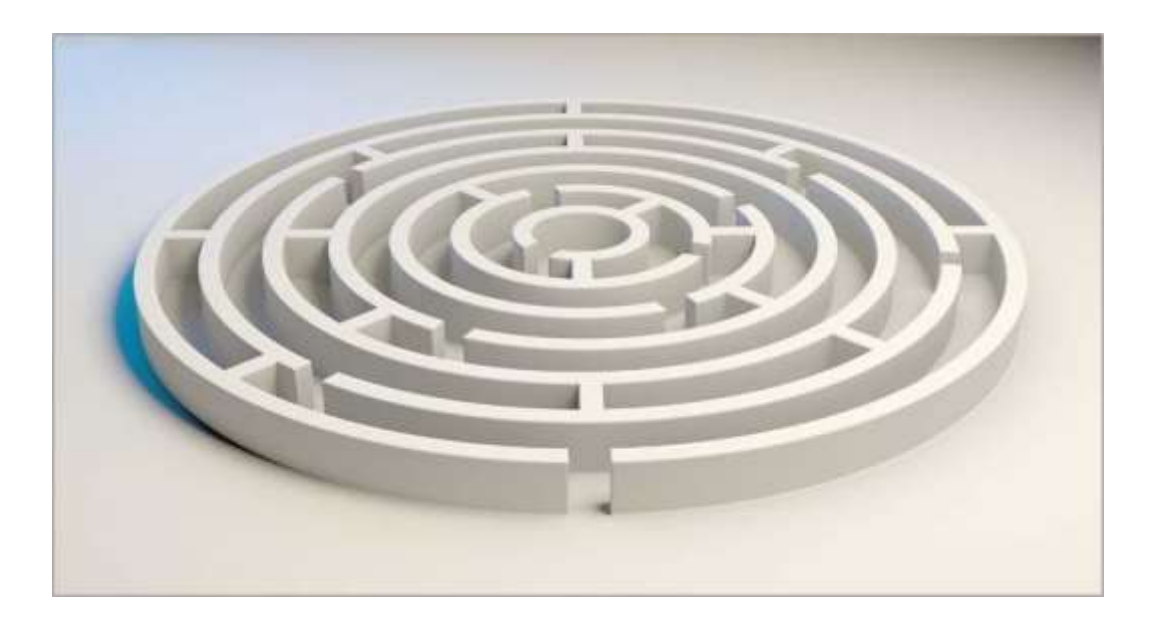

La información es muy valiosa y poder gestionarla es una habilidad necesaria en la era digital. Puede parecer complicado, pero merece la pena. Saber cómo organizar tus archivos, reconocer sus características y realizar copias de seguridad te ayudará a trabajar con facilidad y eficacia.

### *Ejercicios*

- *1. Indica si las siguientes oraciones son VERDADERAS (V) o FALSAS (F):*
	- a. El tamaño de un archivo es una característica de un archivo.
	- b. Una carpeta puede contener otras carpetas.
	- c. La extensión .GIF se refiere a archivos de música.
	- d. La extensión .TXT se refiere siempre a un archivo de texto.
- 2. *Completa los espacios en blanco, utilizando algunas de las siguientes palabras: (a) extensión, (b) tipo, (c) nombre*

• El nombre de archivo en Windows se compone de ........................... ..............y de …. ..............................

• Normalmente la extensión de un archivo indica su ……………………………………………………

*3. Usa la función de «Buscar» y encuentra todos los archivos de música MP3 en tu ordenador. Haz lo mismo con todas las imágenes de tipo JPG.*

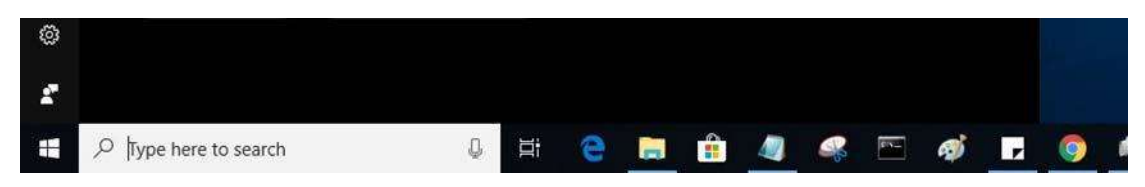

*4. Une la extensión con el tipo de archivo:*

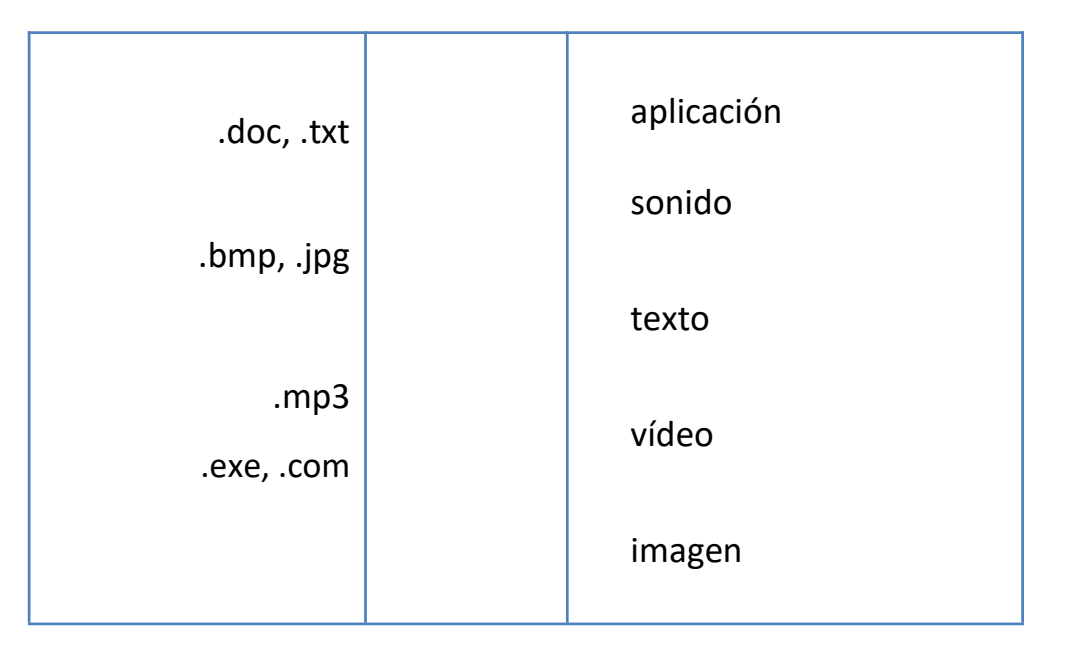

*5. Une la característica con el término correcto:*

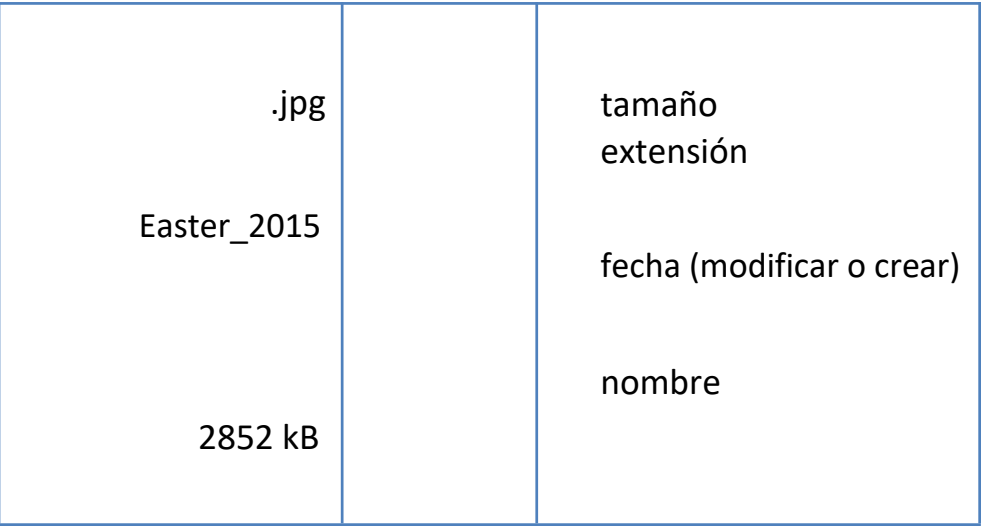

6. *En la carpeta de «Documentos», crea las siguientes carpetas y archivos*:

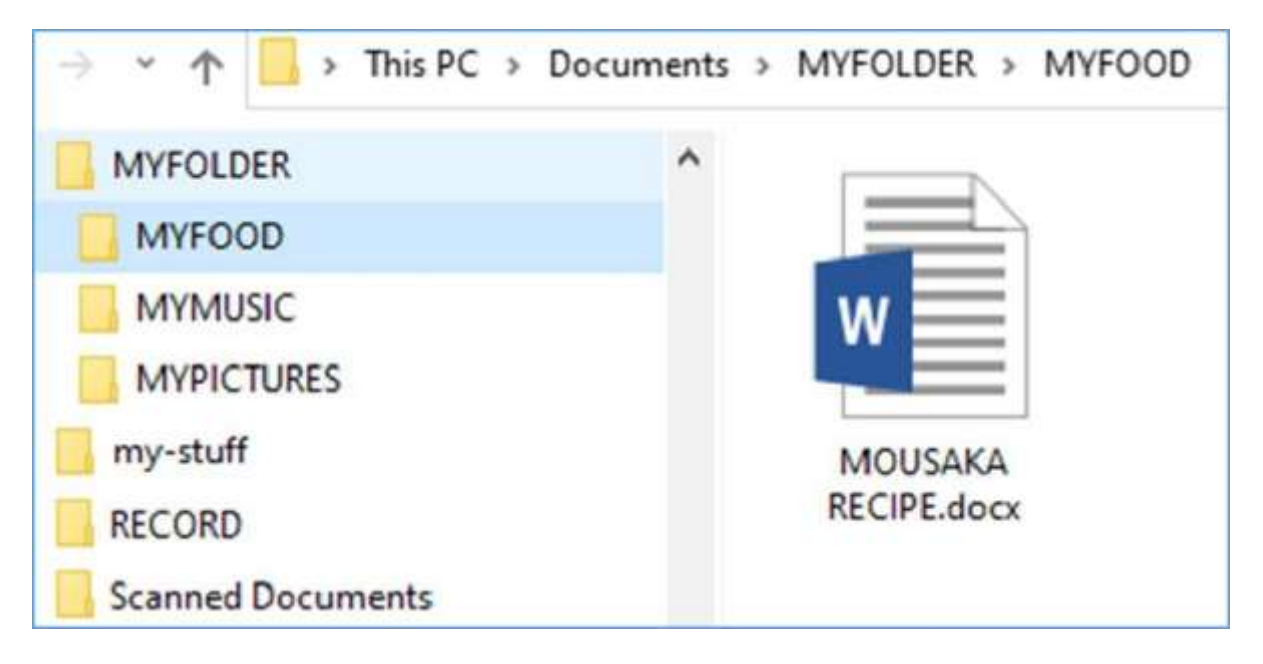

- *i) Copia la carpeta «MYFOLDER» a una memoria USB.*
- *ii) Crea un acceso directo en el escritorio para «MYFOLDER».*
- *iii) Elimina el acceso directo.*
- *iv) Restaura el acceso directo desde la «Papelera de reciclaje».*

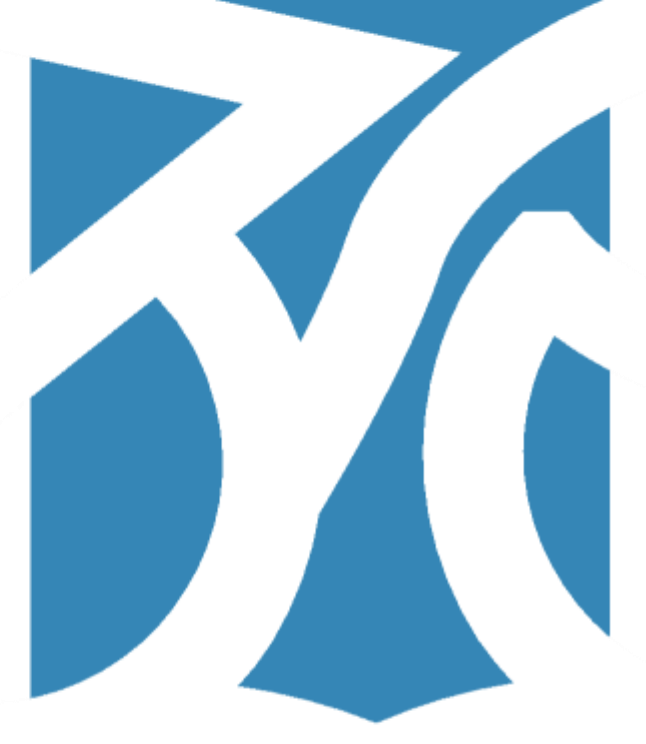

# **UNIDAD 2**

La vida en el mundo electrónico

### **ACTIVIDAD DE LLUVIA DE IDEAS**

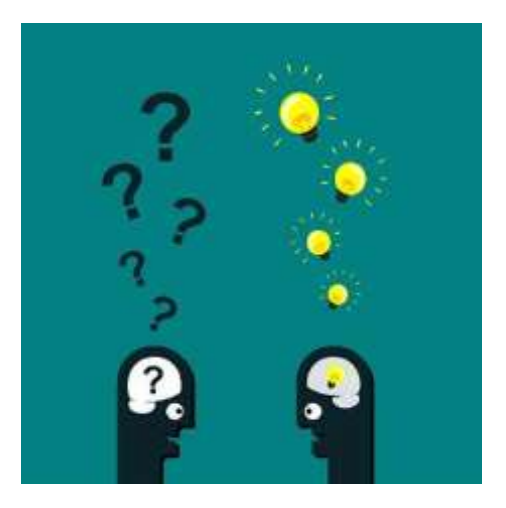

Escribe cómo sueles comprar, organizar tus planes de viaje e interactuar con los Servicios Sociales.

### ¿Has mencionado alguno de los siguientes?

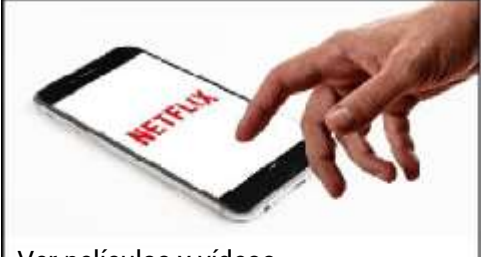

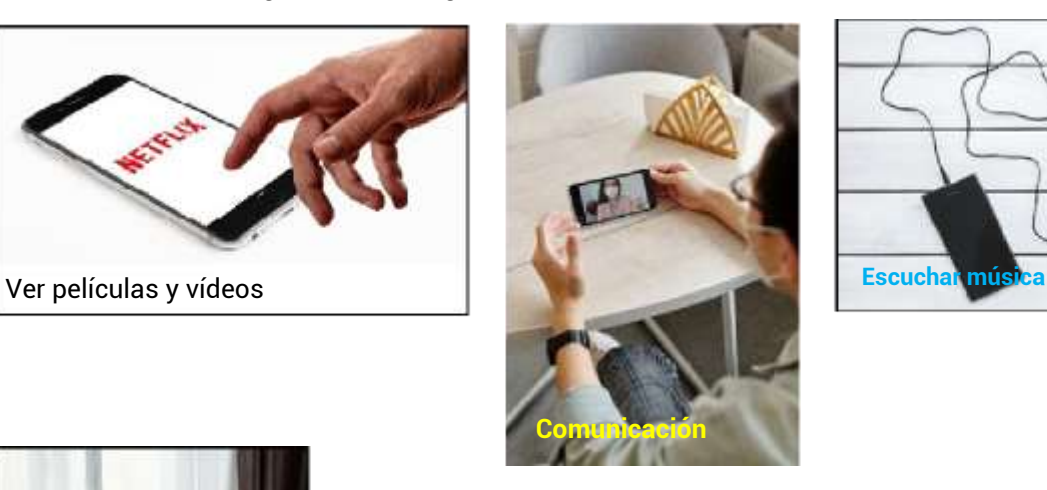

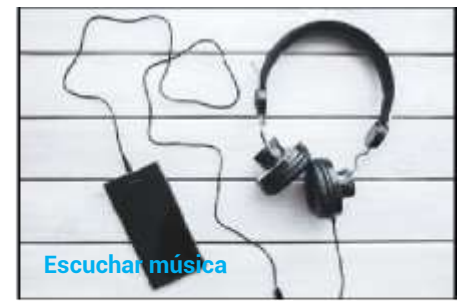

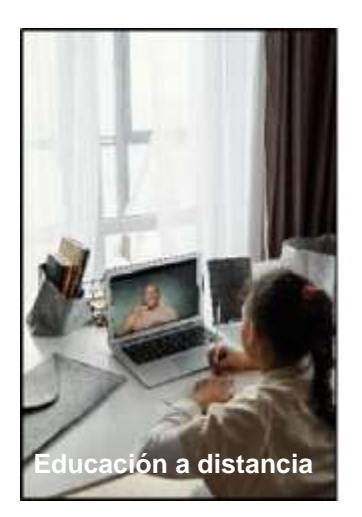

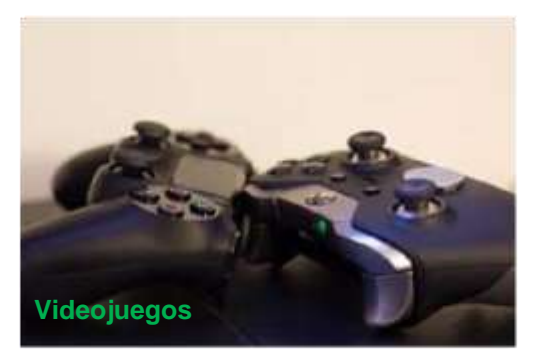

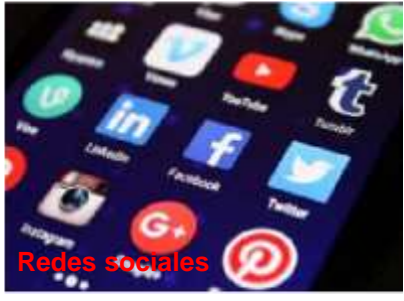

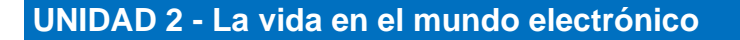

Menciona para qué utilizas Internet:

### **Actividad en grupos**

Forma dos grupos A y B. Los dos deben buscar el significado de la palabra «ciudadano» y deben encontrar en el mapa la ciudad donde se encuentren.

### **Herramientas**

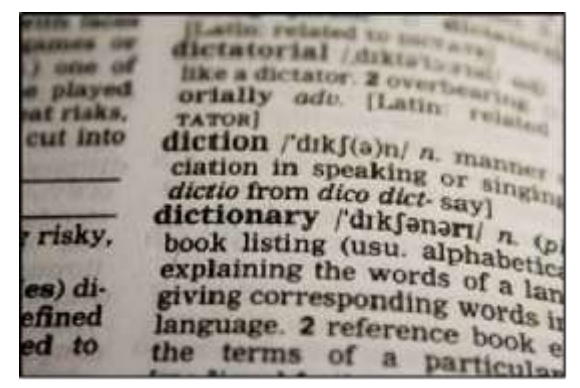

Diccionario **Mapa** 

**Grupo A**

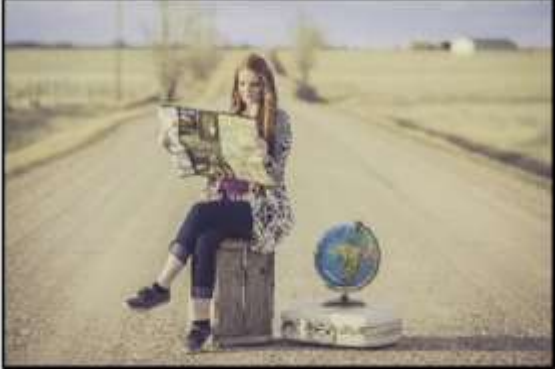

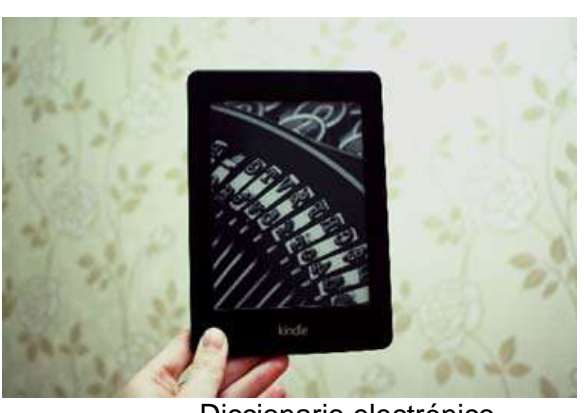

Diccionario electrónico en el mateix de la mateixa de Mapas en línea

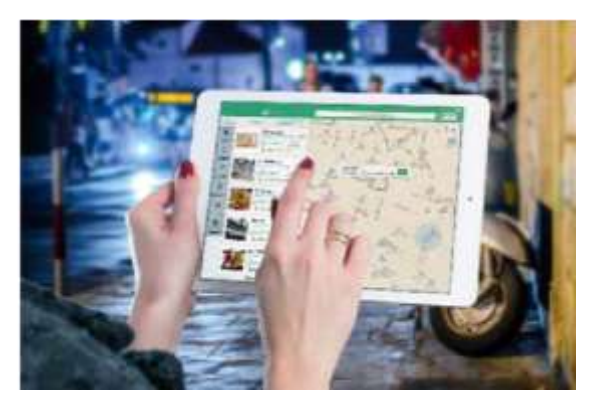

Indica si las siguientes oraciones son verdaderas (V) o falsas (F).

- 1. El mapa en línea es más fácil de utilizar.
- 2. Utilizar el diccionario electrónico lleva más tiempo.
- 3. El único portátil es el diccionario en papel.
- 4. El mapa en papel proporciona instrucciones para el destino.
- 5. Los dispositivos electrónicos pueden utilizarse sin límite.

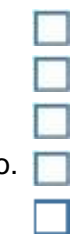

**Grupo B**

## **Servicios de Internet**

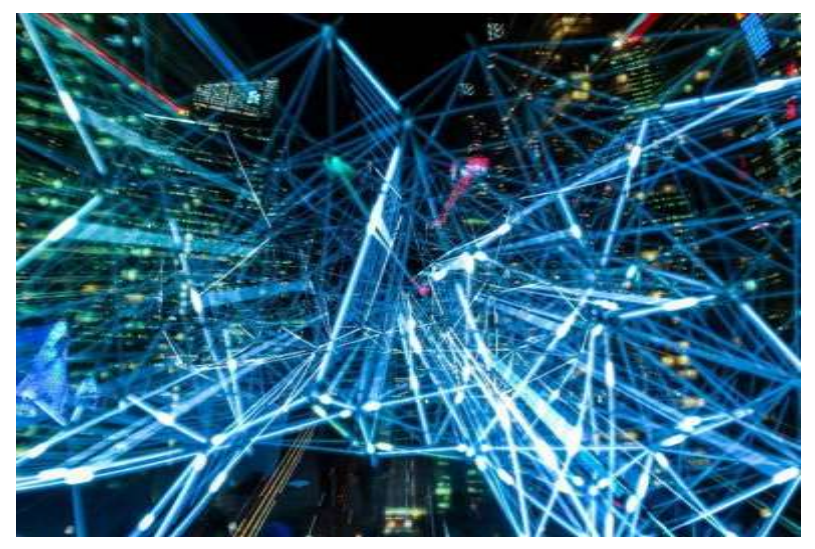

Internet es una red informática. Conecta millones de ordenadores a nivel mundial. Cualquier ordenador puede comunicarse con cualquier otro ordenador siempre y cuando estén los dos conectados a Internet a través de un ISP (proveedor de servicios de Internet).

Proporciona muchos servicios que se utilizan para los negocios, la descarga de archivos, las interacciones, el *marketing*, etc.

Algunos de los servicios básicos son:

- 1. World Wide Web (WWW) [red informática mundial]
- 2. Telnet
- 3. Protocolo de transferencia de archivos [FTP]
- 4. Correo electrónico

Las redes sociales, los servicios de chat, los grupos de noticias y otros son accesibles ahora desde la WWW.**W**orld **W**ide **W**eb.

La World Wide Web, o simplemente «la web», es un subgrupo de Internet. Consiste en páginas a las que se puede acceder mediante el uso de un programa específico llamado navegador web. Algunos navegadores conocidos son: Firefox (Mozilla), Chrome (Google), Internet Explorer y Edge (Microsoft), Opera (Opera Software), y Safari (Apple).

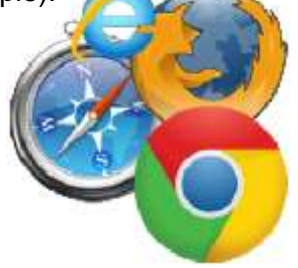

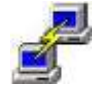

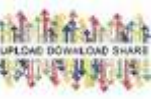

Existen millones de páginas web con todo tipo de contextos. Una página web puede contener gráficos, textos y enlaces a otras páginas y archivos. A menudo se utiliza para proporcionar información a un público, entre la que se incluyen imágenes o vídeos para ayudar a ilustrar temas importantes. Una página web puede utilizarse también como una manera de vender productos o servicios al público.

¿Cómo pueden encontrarse las páginas? ¡Mediante el uso de **motores de búsqueda**!

Un motor de búsqueda es una herramienta en línea que permite que los usuarios encuentren información en la World Wide Web.

### **Motores de búsqueda conocidos**

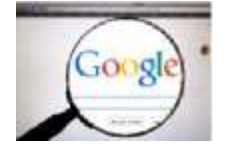

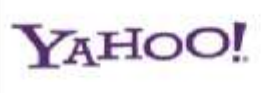

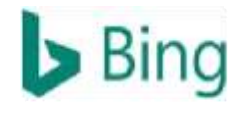

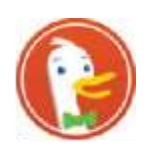

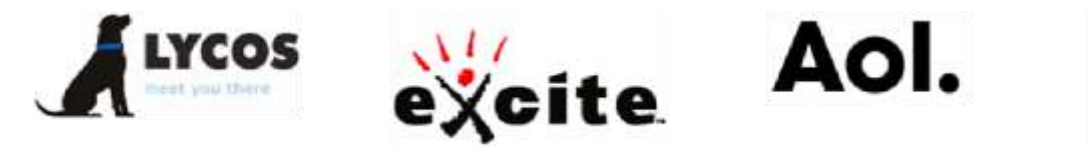

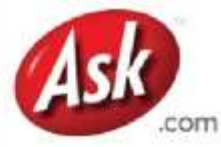

Google, Yahoo, Bing, DuckDuckGo, Lycos, Excite, Aol, Ask, etc.

### **¿Cómo se utilizan los motores de búsqueda?**

Para realizar una búsqueda, necesitarás navegar a un buscador en tu navegador web, escribir una o más **palabras clave** —también conocidas como **términos de búsqueda**— y después necesitarás presionar la tecla Enter en tu teclado. Cuanto más relevantes sean las palabras clave, mejores resultados.

Para refinar la búsqueda, puedes utilizar las comillas ("), los guiones (-), los operadores **AND** y **OR**, o puedes realizar **búsquedas de contenido específico**. El profesor te enseñará cómo se hace.

### **Guardar imágenes de páginas web.**

Si te encuentras con una imagen que quieras guardar, haz clic con el botón derecho en ella y con el izquierdo en la opción de **«Guardar imagen como...»**. En el cuadro de diálogo que aparece, elige el destino donde quieres que se guarde el archivo de imagen. Ten en cuenta que algunas imágenes pueden estar sujetas a leyes de derechos de autor.

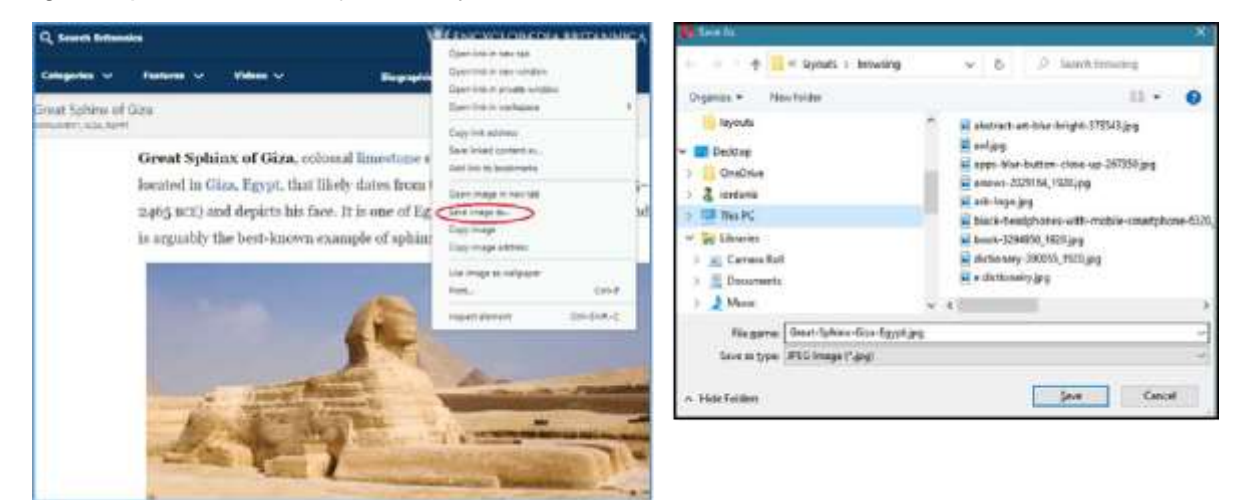

**Práctica:** Busca un monumento de tu país y guarda la imagen en el disco duro.

### **La información y las noticias falsas**

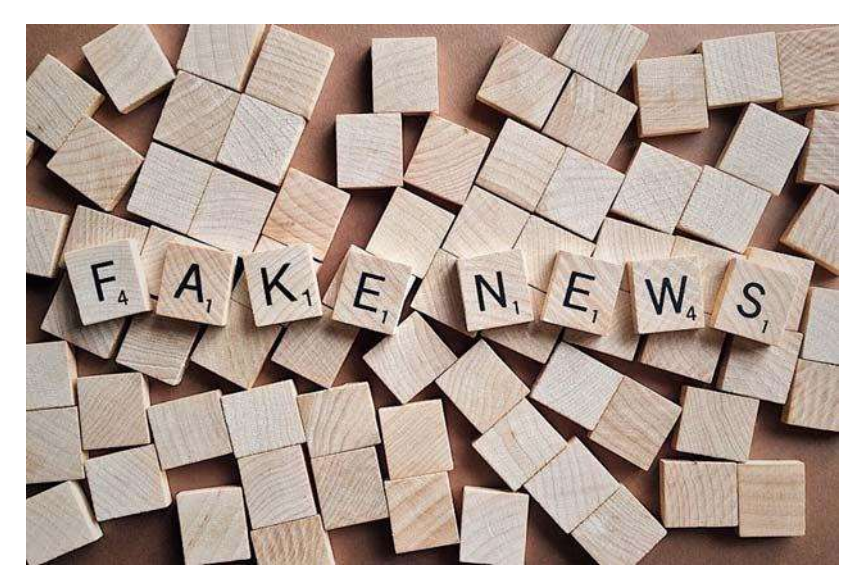

La información falsa son noticias, historias o bulos creados para desinformar o engañar a los lectores a propósito. Las noticias falsas tienen muchas formas, las más comunes son las siguientes: *clickbait* [ciberanzuelo], propaganda, periodismo deficiente, sátira/parodia, titulares engañosos, y noticias tendenciosas/sesgadas.

### **Cómo evitar las noticias falsas**

- Ten en cuenta la fuente
- Comprueba el autor
- Comprueba la fecha
- Lee más allá de los titulares
- Considera tus prejuicios
- Comprueba las fuentes de apoyo

### **Conclusión**

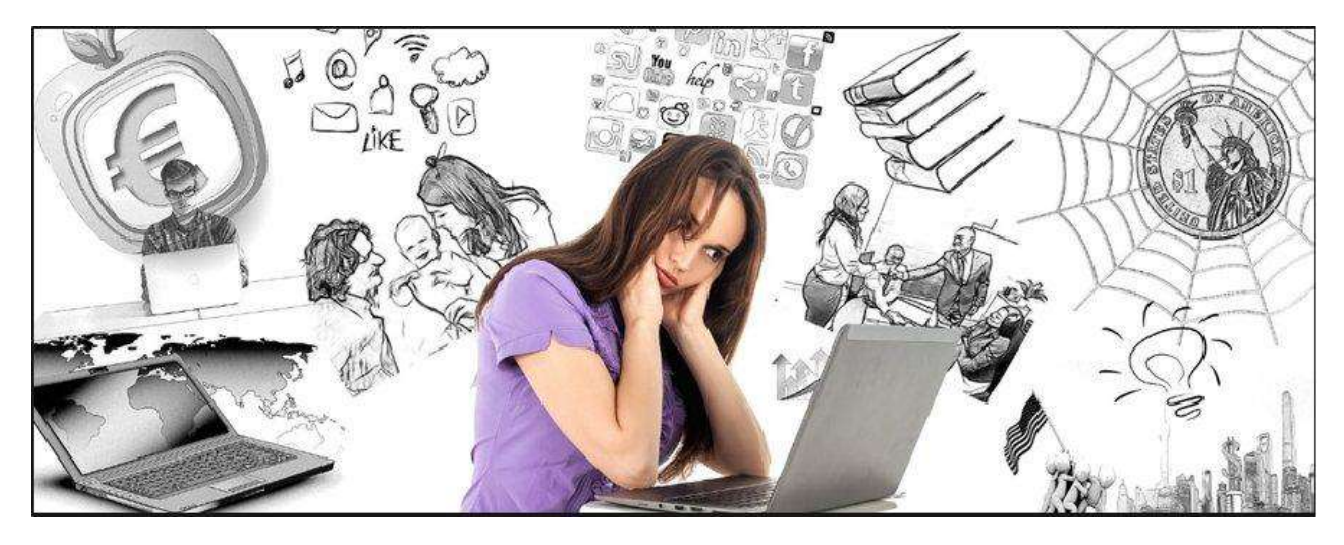

Internet es un mundo digital desde el cual podemos trabajar, pasarlo bien, comunicarnos, educarnos y podemos encontrar mucha información. **Recuerda:** al igual que en el mundo real, tenemos que tener cuidado para prevenir y no lamentarnos.

**Fase metacognitiva:** Busca acerca del tema: **«tierra plana»**. Hablemos de lo que hemos encontrado.

### *Ejercicios*

*1. ¿Cuáles de los siguientes son servicios de Internet? (Marca la casilla)*

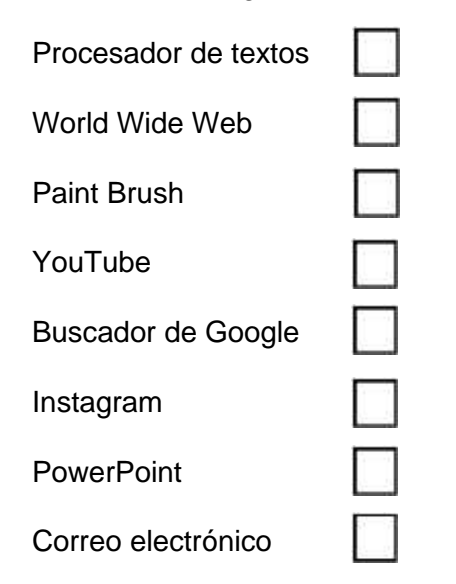

*2. Une la aplicación con la categoría adecuada.*

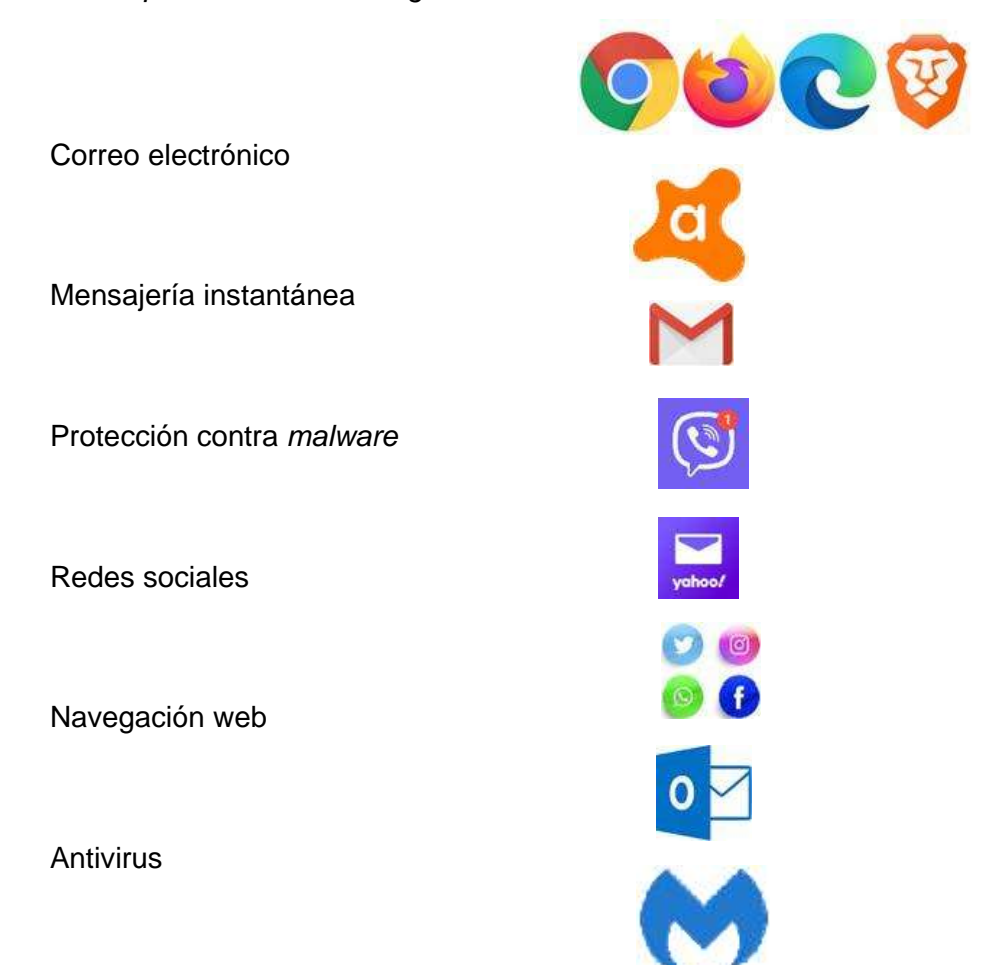

*3. Utiliza el buscador de Google para buscar «el Museo de la Acrópolis» y «la torre Eiffel». Completa la información en las siguientes casillas:*

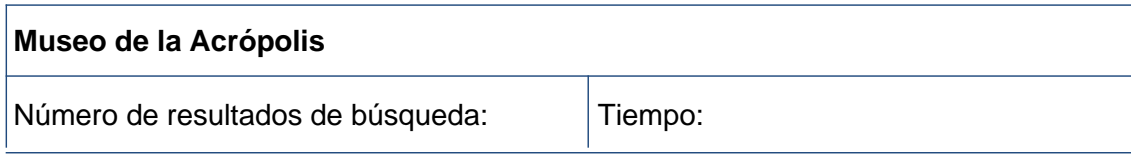

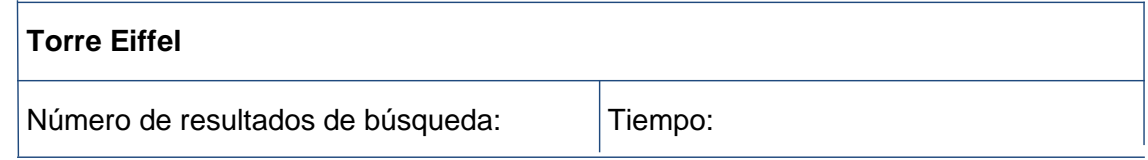

*4. ¿Cuáles de los siguientes son criterios para una información fiable en Internet? (Marca la casilla)*

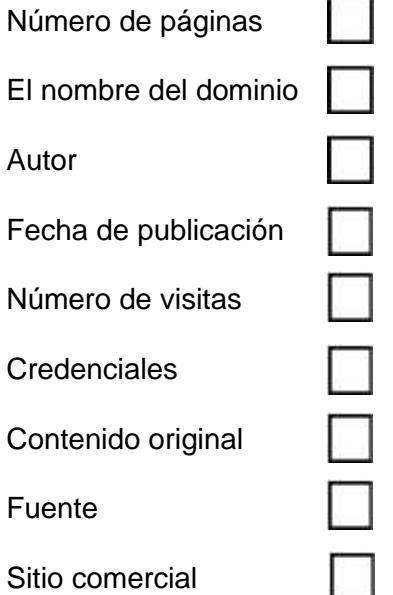

*5. Usa Google o Bing y busca utilizando la palabra clave «dieta». ¿Cuántos resultados aparecen? Sigue dos enlaces. En las siguientes casillas menciona dos criterios por los cuales son/no son creíbles.*

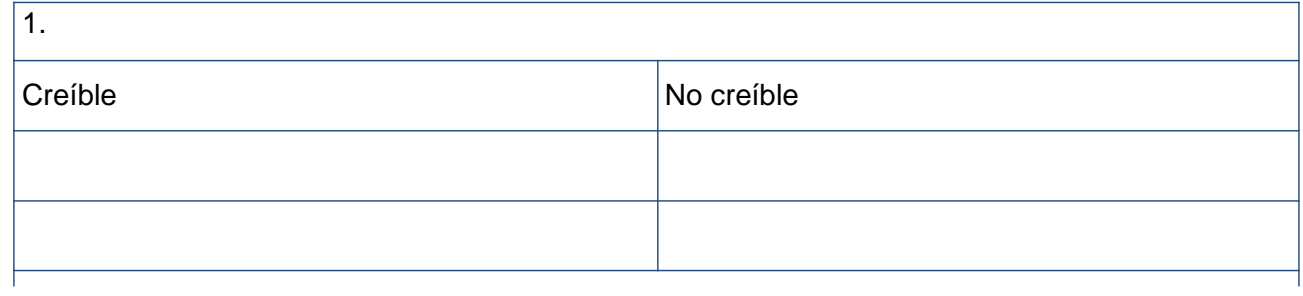

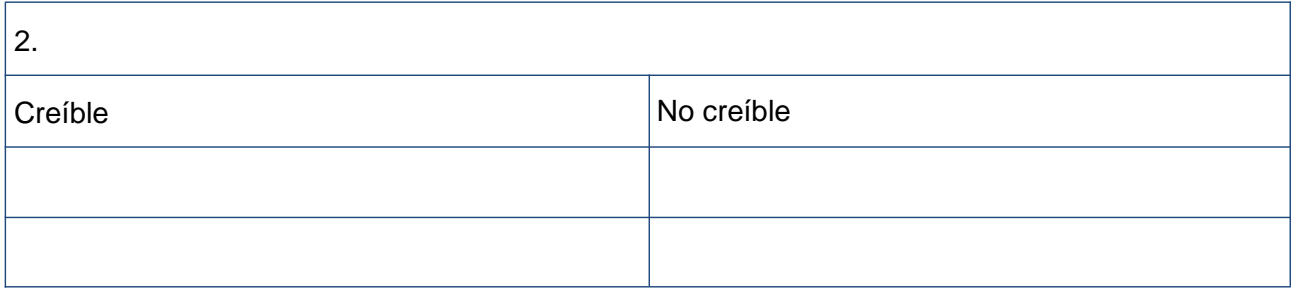

### **DISCUSIÓN**

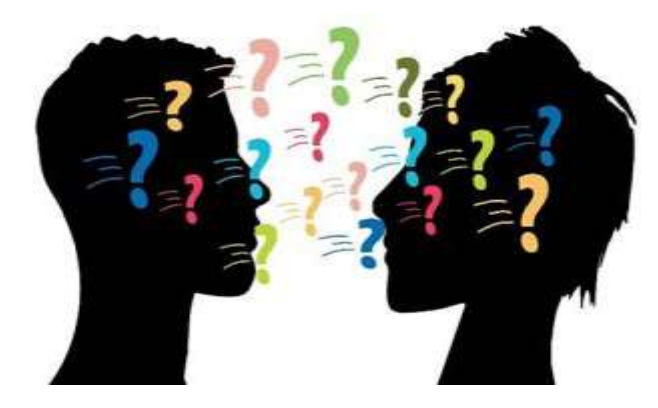

Modos en los que nos comunicamos.

- ¿Son baratos?
- ¿Son fáciles?
- ¿Son rápidos?
- ¿Y si nos tenemos que comunicar con más de una persona al mismo tiempo?

Escribe una breve descripción de las siguientes imágenes.

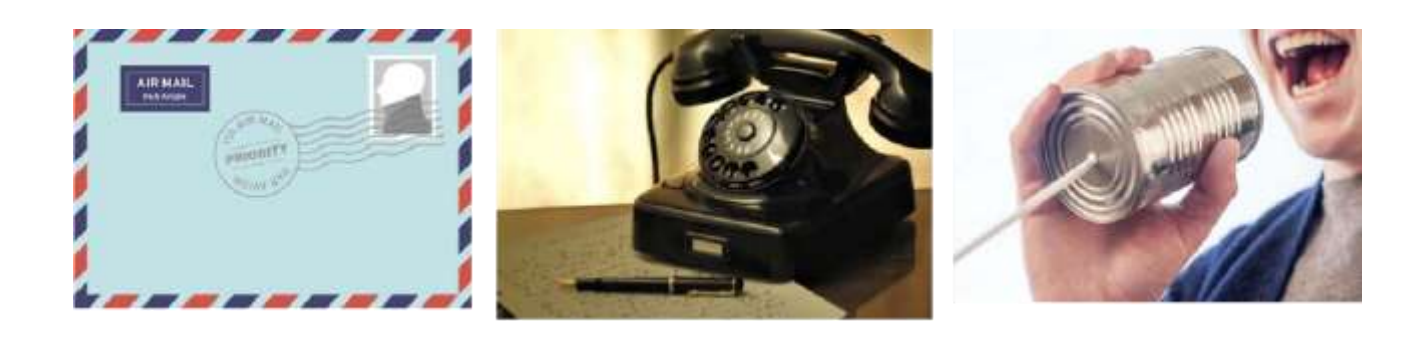

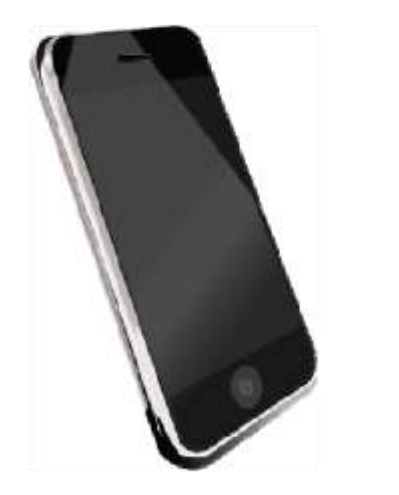

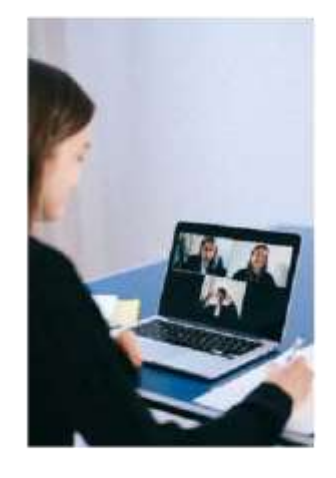

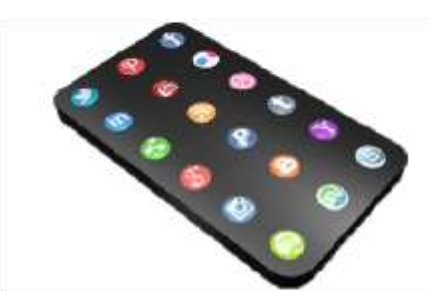
Escribe acerca de lo que utilizas ahora y acerca de lo que solías utilizar.

# **Paso motivador**

Has escrito una historia corta llamada: **«Mi aventura, la vida en mi nuevo hogar»**. Quieres que tus amigos y tu familia lo lean y que te digan qué piensan.

#### **¿Qué puedes hacer?**

- a) Mandarlo a un periódico
- b) Mandárselo a tus amigos y familiares por correo
- c) Mandárselo a tus amigos y familiares por correo electrónico
- d) Publicarlo en un blog
- e) Publicarlo en las redes sociales

# **Ordena las opciones de la a) a la e) según:**

Facilidad **Coste** Publicidad

# Comentarios

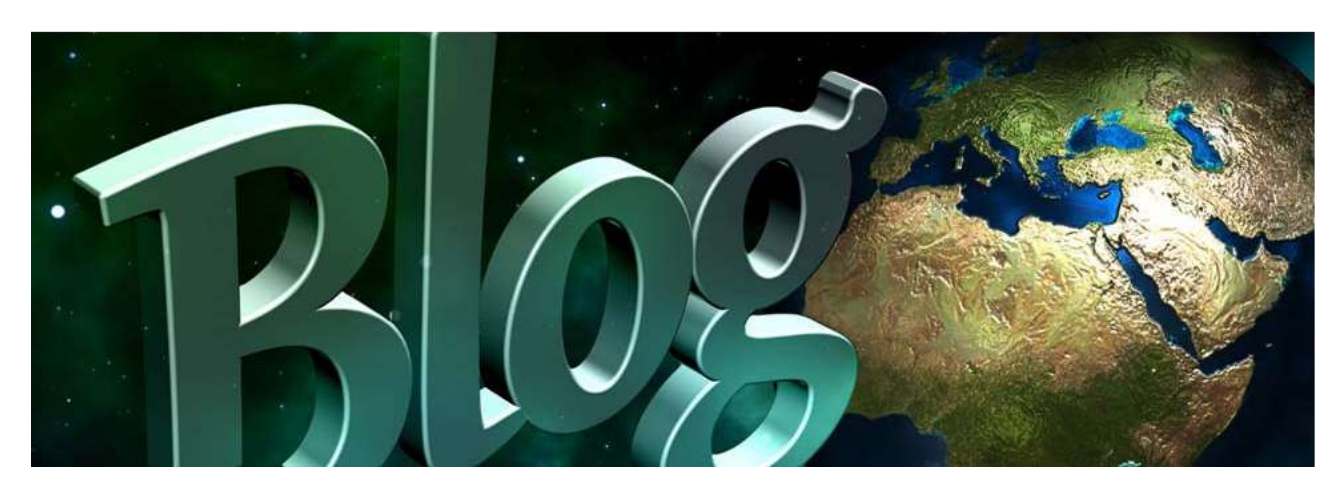

Un **blog** es un debate o un sitio web con información publicada en la World Wide Web. Su contenido son normalmente entradas (publicaciones) de texto informales tipo diario. Hay muchos sitios de blogs gratuitos como:

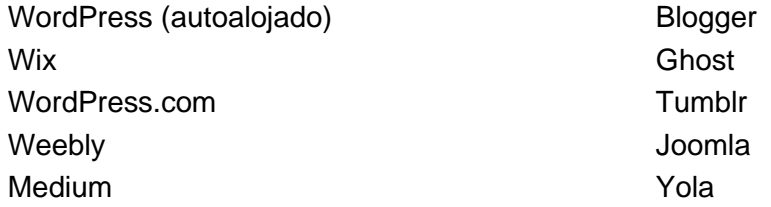

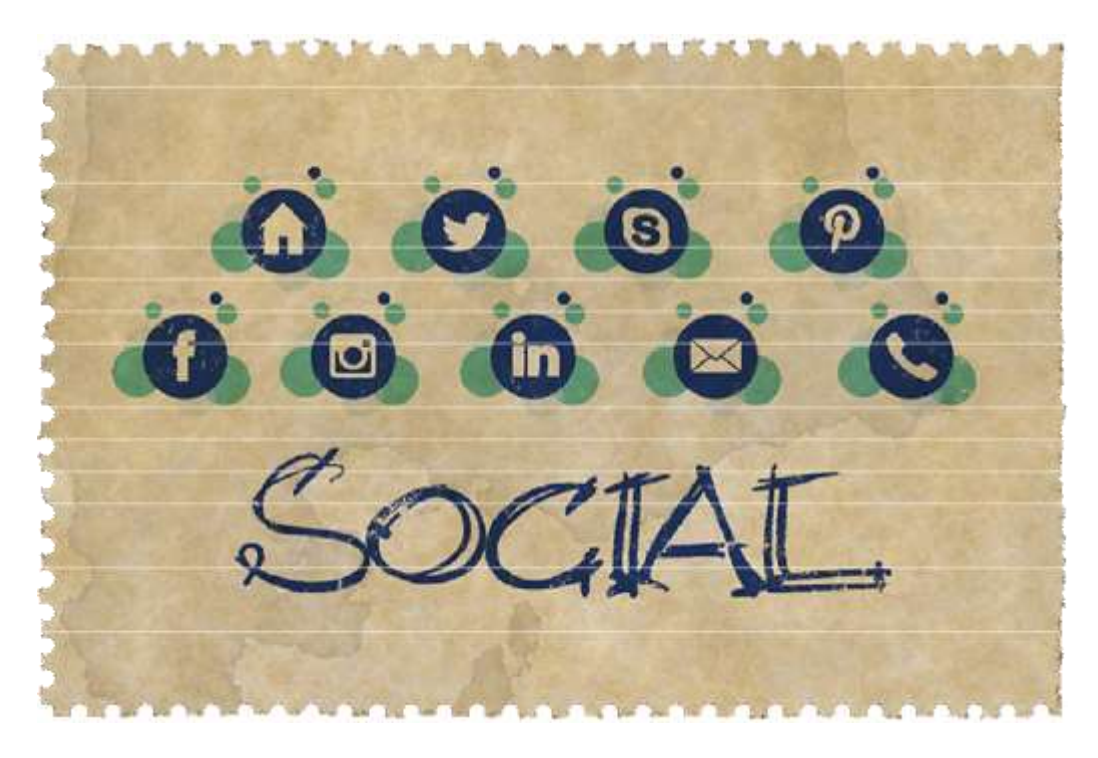

Las **redes sociales** son una tecnología basada en internet y el ordenador que facilita que se compartan ideas, pensamientos e información a través de la creación de comunidades y **redes** virtuales. Los siguientes son distintos tipos de redes sociales: **red de contactos** (Facebook, LinkedIn, Google+), **microblogging** (Twitter, Tumblr), las destinadas a **compartir fotos** (Instagram, Snapchat, Pinterest) y las destinadas a **compartir vídeos** (YouTube, Facebook Live, Periscope, Vimeo).

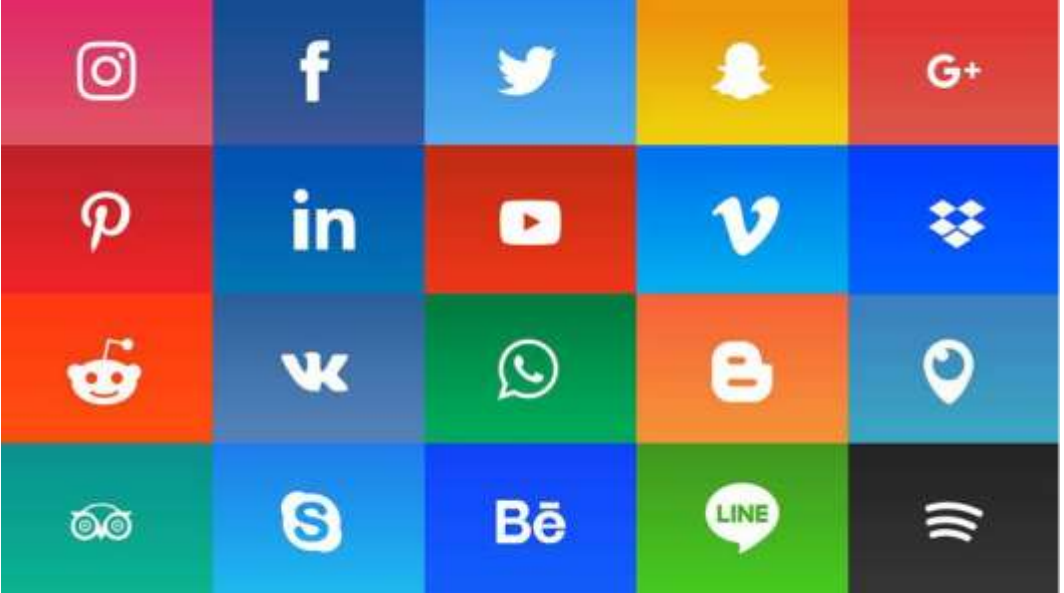

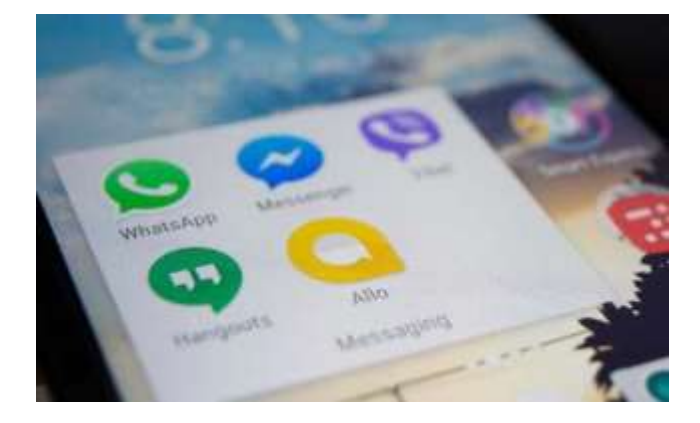

Otras aplicaciones en la gran «familia» de las redes sociales que se utilizan para mandar mensajes instantáneos, para compartir fotos, vídeos, grabaciones de audio y conversaciones grupales son: **Facebook Messenger, WhatsApp, Viber y Hangouts.**

### **¿Cómo se utilizan las redes sociales?**

- 1. Determina qué quieres sacar de las redes sociales. Esto te ayudará a elegir la red que se ajuste a tus objetivos.
- 2. Crea tus perfiles.

Elige bien tu nombre de perfil, tu avatar y los detalles que compartas con los demás. Así es como te relacionarás con otras personas por Internet. Determina tu configuración de privacidad. Asegúrate de que tu(s) perfil(es) son privados y utiliza las restricciones acerca de quiénes pueden acceder a tus publicaciones.

3. Aprende las normas de la comunidad.

Cada comunidad tanto digital como de la vida real, tiene normas. Apréndelas. Puede que te ayuden a evitar problemas.

4. Protégete.

Desgraciadamente, la gente no es siempre quien o lo que dicen ser. Ten cuidado con quién interactúas, al igual que harías en la vida real.

#### **Algunas normas útiles**

- 1. No publiques fotos o vídeos que puedan perjudicarte a ti o tu reputación.
- 2. No publiques datos personales o detalles acerca de tu ubicación.
- 3. No insultes a otras personas.
- 4. Activa la configuración de privacidad.
- 5. Ten cuidado con quién interactúas.
- 6. Protege tu privacidad y la de los demás.
- 7. Piensa antes de publicar.
- 8. Elige contraseñas seguras y cámbialas con frecuencia.

**Netiqueta** es una forma de llamar a la «etiqueta de Internet». Es un código de buena conducta de Internet. No existe una lista oficial de **directrices** o **normas de netiqueta**, la idea general es respetar a los demás en línea.

# **Algunas normas básicas de netiqueta**

- 1. **Aunque se haga de manera digital, estás tratando con personas**. Las palabras que escribes las leen personas reales, y todas ellas merecen una comunicación respetuosa.
- 2. **Compórtate en línea igual que lo harías en la vida real**. Haz todo lo posible para actuar de manera ética y dentro de las normas de la sociedad cuando estés en el ciberespacio.
- 3. **Date cuenta de dónde estás en el ciberespacio**. Lo que le escribas a un amigo puede no ser apropiado en una conversación con un compañero de clase o de trabajo.

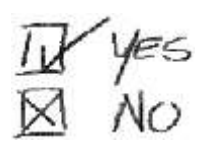

- 4. Respeta el tiempo de los demás. Haz que la comunicación escrita tenga sentido y vaya al grano.
- 5. Causa una buena impresión en Internet. Si no lo mostrarías en público, entonces no deberías compartirlo por Internet.
- 6. Respeta la privacidad de las personas. Ten cuidado con lo que hablas y con quién.
- 7. No abuses de tu poder. Saber más que los demás no te da el derecho a aprovecharte de otras personas.
- 8. Respeta la diversidad. Asegúrate de que lo que publicas no insulta a otras culturas.

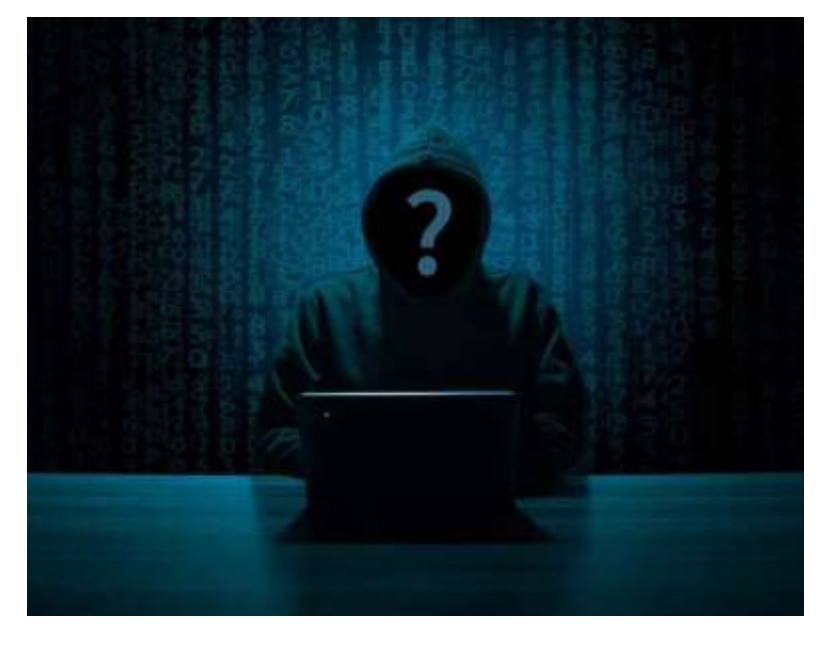

# **¿Qué son los perfiles falsos?**

Un perfil falso es la representación de una persona, organización o empresa que no existe de verdad, en las redes sociales. Cualquier persona puede utilizar un perfil falso. Empresas, piratas informáticos inexpertos y delincuentes profesionales en línea. Ten cuidado y evita interactuar con gente que no conozcas, con la que no tengas amigos o nada en común.

**Nunca quedes en persona con gente que hayas conocido en Internet y que no conozcas.**

**Juego de rol:** El profesor encuentra un perfil público de un usuario de una red social y crea uno falso para engañar a esa persona para que queden. Asigna los papeles de los dos usuarios a los alumnos. Comprueba si es fácil ser engañado basándose en la información pública.

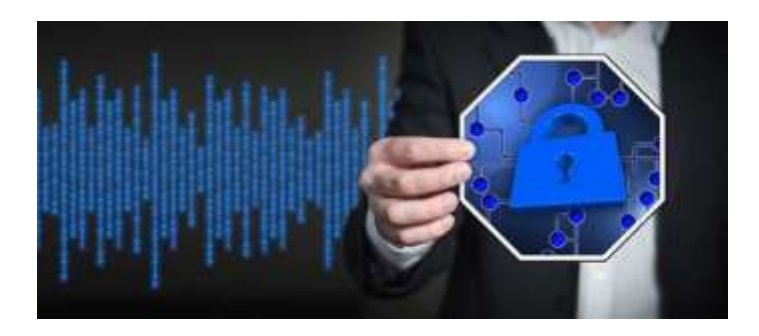

# **Seguridad**

Aparte de las normas de privacidad mencionadas, todos los dispositivos que se utilizan para conectarse a Internet deberían tener un programa informático de antivirus y contra el *malware* actualizado para la protección de ciberataques.

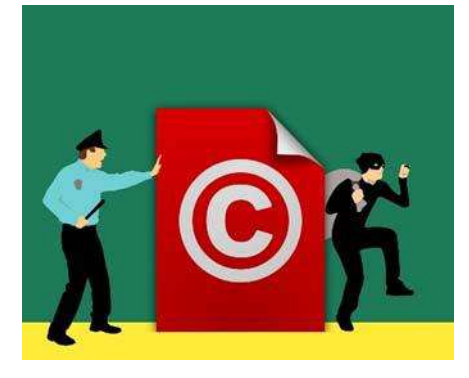

# *Copyright* **[Derechos de autor]**

El contenido digital (imágenes, vídeo, sonido, texto, etc.) puede estar sujeto a leyes de derechos de autor. Descargar y distribuir este contenido es ilegal y puede ser castigado. Hay contenido que puede ser copiado de Internet, pero dentro de unos límites y para uso personal y sin ánimo de lucro.

# **Conclusión**

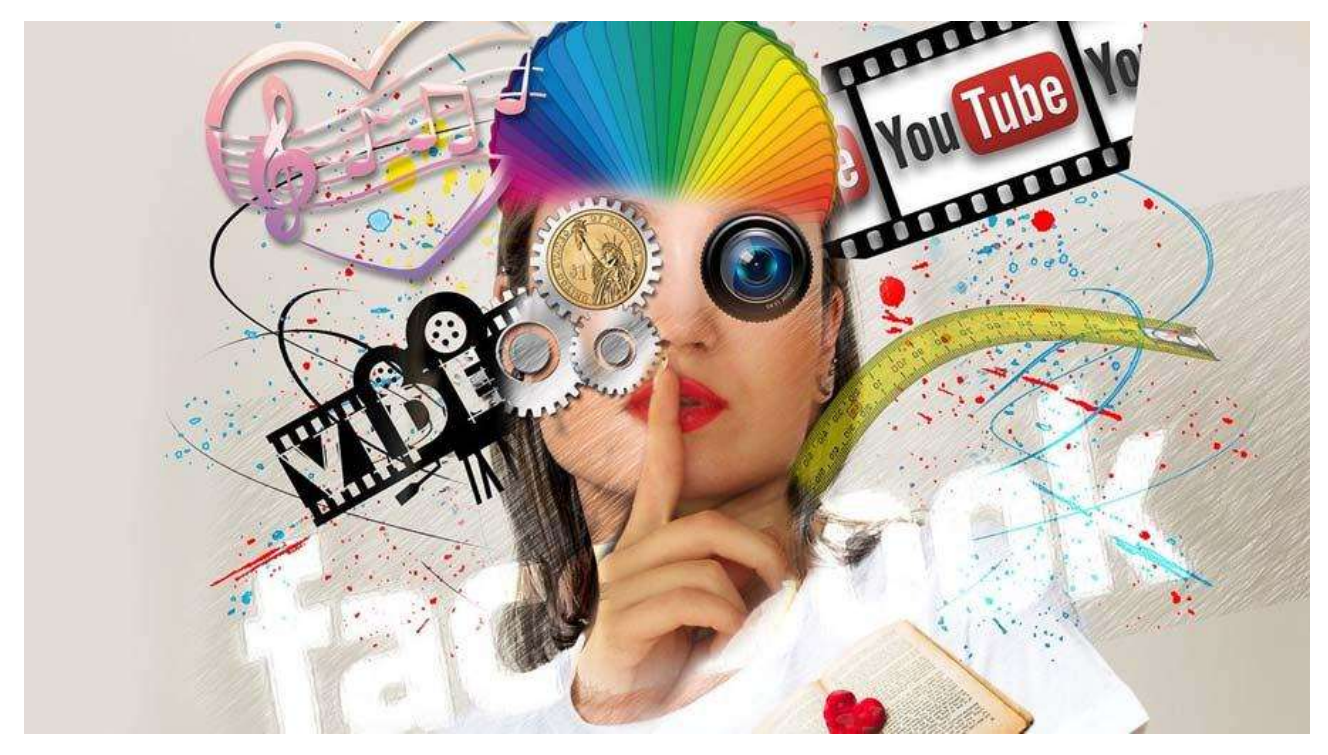

Comunicar y compartir contenido a través de Internet proporciona a los usuarios un gran nivel de libertad y flexibilidad. Sin embargo, todos los usuarios debemos tener presente que una gran libertad conlleva una gran responsabilidad.

# *Ejercicios.*

*1. Indica si las siguientes oraciones son VERDADERAS (V) o FALSAS (F):*

- **El nombre de usuario y la contraseña deberían ser los mismos.**
- **K** Haz que el navegador guarde tu contraseña.
- **X** Nunca reveles tu contraseña a otros.
- **EX** Comunícate con libertad con todo el mundo en Internet.
- **K** Haz públicos tus datos personales.
- **X** Nunca prestes tu teléfono móvil sin supervisión.
- **K** Las descargas son completamente seguras.
- **Existen programas de antivirus gratuitos.**
- Nunca utilices contraseñas e información privada en redes públicas.
- **X** Usar Internet puede ser adictivo.
- *2. Une el área numerada con la función adecuada (escribe la respuesta correcta en las casillas).*

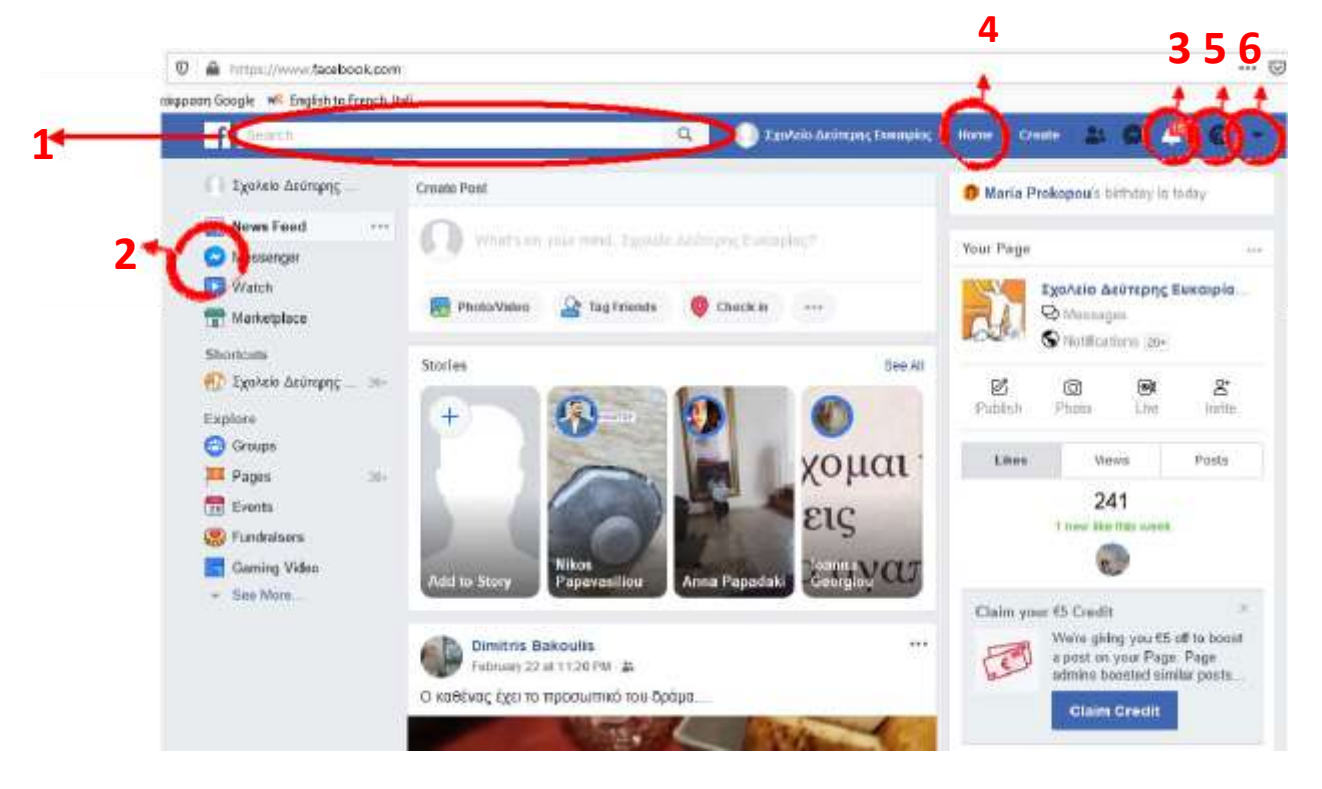

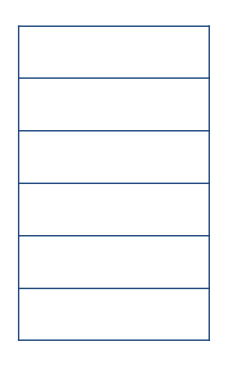

- a. Mensaje
- b. Página de inicio
- c. Buscar
- d. Configuración
- e. Ayuda
- f. Notificaciones
- *3. Une el área numerada con la función adecuada (escribe la respuesta correcta en las casillas).*

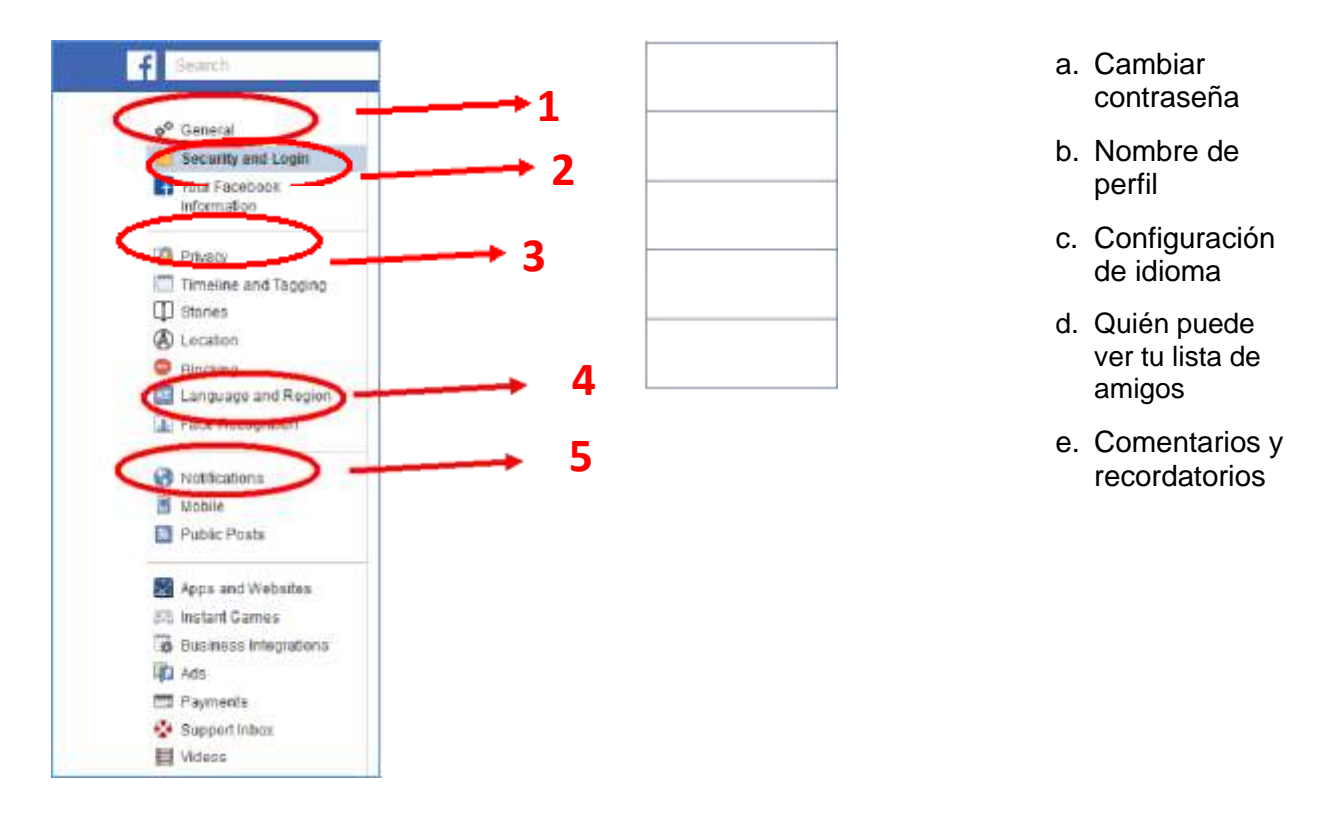

*4. Indica si las siguientes oraciones son VERDADERAS (V) o FALSAS (F).*

- Los teléfonos móviles no necesitan programas de protección contra virus.
- Puedes descargar programas antivirus de manera gratuita.
- Puedes descargar programas contra *malware* de manera gratuita.
- **X** Analiza tu ordenador una vez al año.
- Analiza tu dispositivo automáticamente y con frecuencia.
- Puedes utilizar un alias para burlarte de una persona en Twitter.
- **Subir fotos sin permiso no está permitido.**
- **X** Compartir un vídeo con desconocidos es seguro.

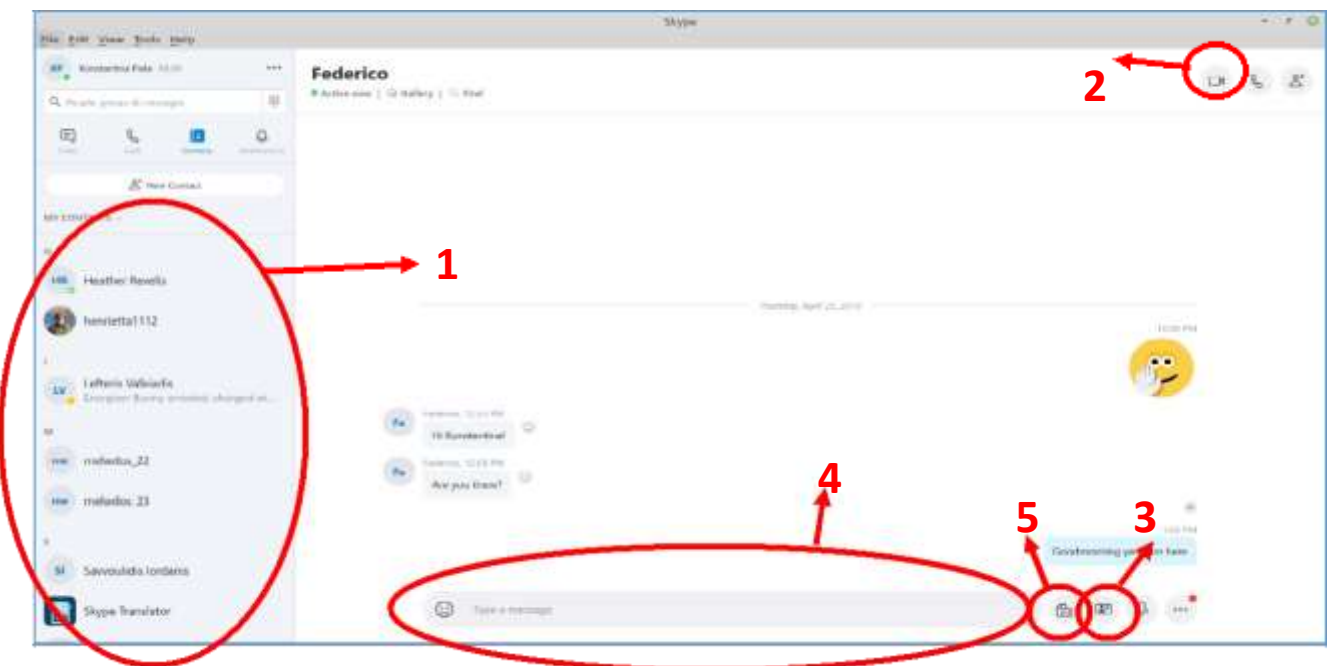

*5. Une el área numerada con la función adecuada (escribe la respuesta correcta en la casilla).*

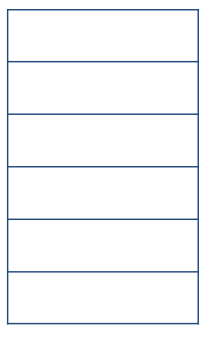

- a. Empezar una videollamada
- b. Escribir un mensaje
- c. Lista de contactos
- d. Enviar foto
- e. Enviar archivo

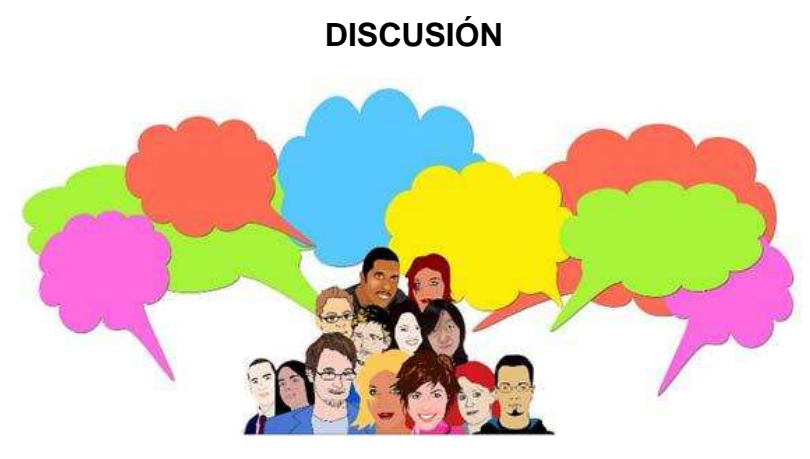

Necesidades cotidianas.

- Compra
- Administraciones públicas
- Información turística

Escribe una breve descripción de las siguientes imágenes.

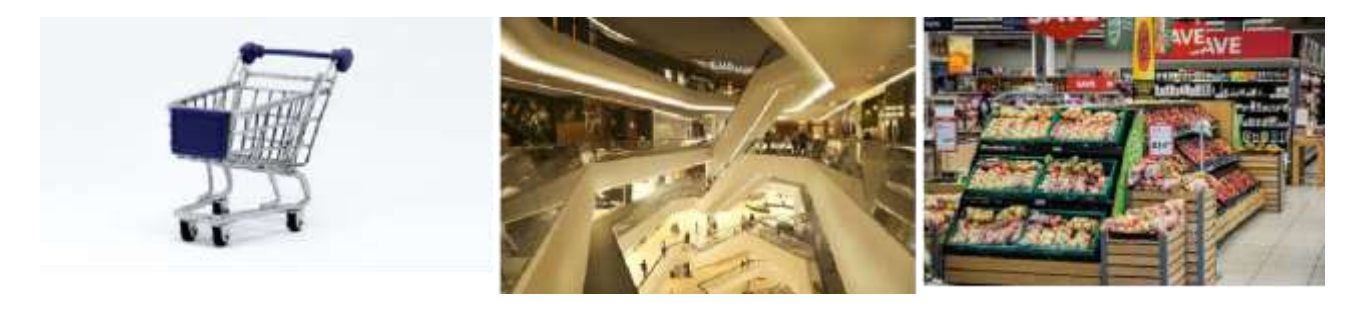

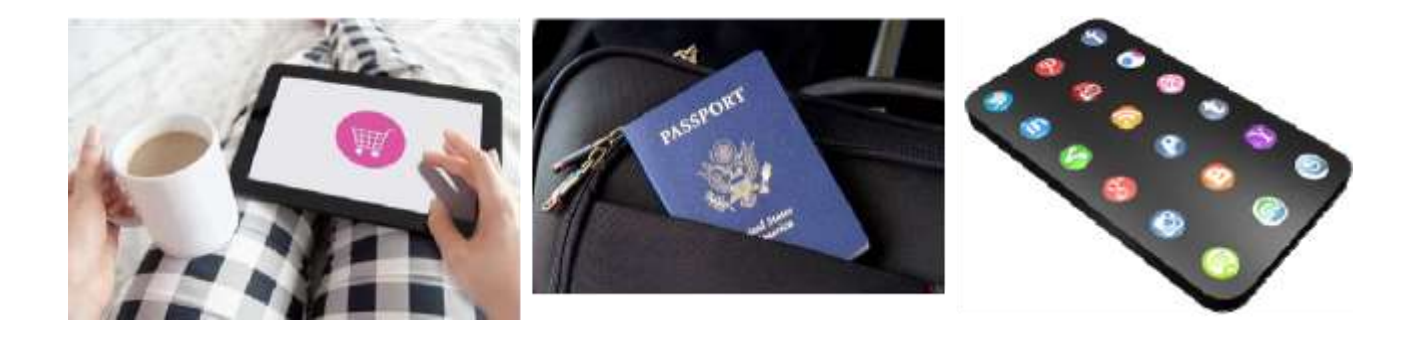

Escribe cómo sueles comprar, organizar tus planes de viaje e interactuar con los Servicios Sociales.

#### **Paso motivador**

Necesitas ir al ayuntamiento para ocuparte de un asunto personal. Busca en Internet la dirección, el horario de atención al público y qué medios de transporte públicos pueden utilizarse para llegar. Dirección Horario

**Transporte** 

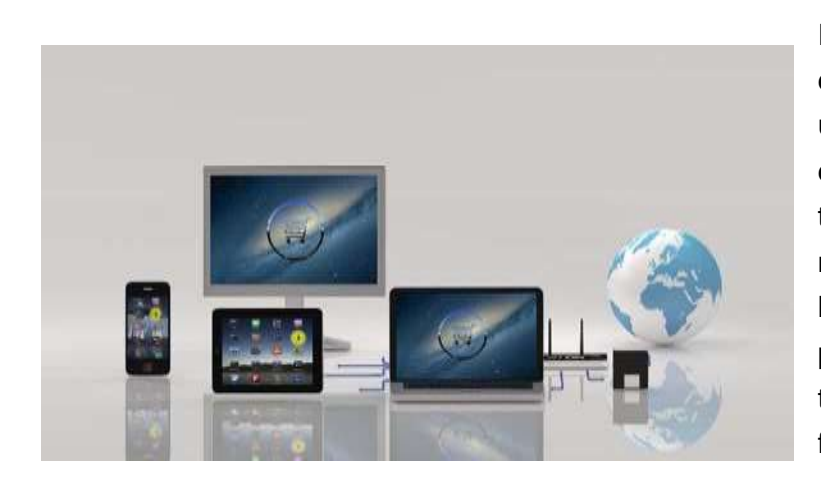

*E-commerce*, también conocido como comercio electrónico o comercio por Internet, se refiere a la compra y venta de productos o servicios mediante el uso de Internet, y la transferencia de dinero y datos para realizar estas transacciones. El comercio electrónico normalmente se utiliza para referirse a la venta de productos físicos en línea, pero también puede describir cualquier tipo de transacción comercial que se facilita a través de Internet.

#### **Ventajas e inconvenientes del comercio electrónico**

*Disponibilidad Seguridad Rapidez de acceso Falta de privacidad Fácil accesibilidad Miedo*

# **Ventajas: Inconvenientes:** *Gran disponibilidad Cuestiones de impuestos Alcance internacional Idoneidad del producto Rentabilidad Obstáculos culturales*

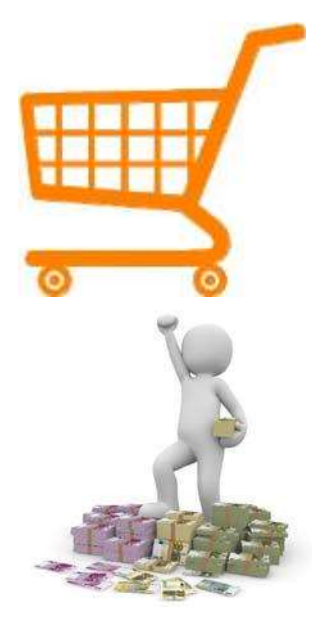

#### **Terminología de las compras en línea**

El **carrito de la compra** en una tienda en línea es un programa que facilita la compra de un producto o un servicio. Acepta el pago del cliente y organiza la distribución de esa información al comerciante, al procesador de pago y a otras partes.

La **moneda** o **divisa** que se utiliza para pagar la transacción. Utilizar la moneda local es una buena idea.

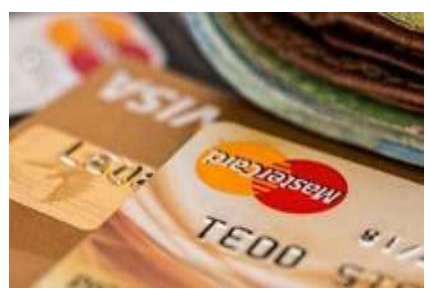

#### **Métodos de pago:**

- ➢ Tarjetas de crédito.
- ➢ Transferencias bancarias.
- ➢ Monederos electrónicos. Tarjetas de prepago.
- ➢ Depósito directo.
- Efectivo.

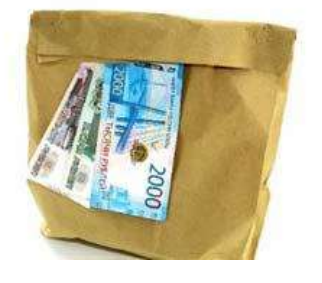

Los **gastos de envío** es el coste que se utiliza para enviar los productos al comprador. El coste depende de la manera en la que se entreguen los productos (servicio de mensajería, correo, envío internacional), si hay gastos adicionales por el pago a la entrega y si los productos tienen que pasar por la aduana.

#### **Precauciones al comprar en línea.**

- ✓ Protege tus dispositivos.
- ✓ Protección por contraseña.
- ✓ Ten cuidado con los sitios web falsos.
- ✓ Si una oferta parece demasiado buena para ser verdad, probablemente lo sea.
- $\checkmark$  No utilices un wifi público.
- ✓ Guarda la información y después cierra la sesión.
- ✓ Borra las *cookies* de *marketing* de tus navegadores.

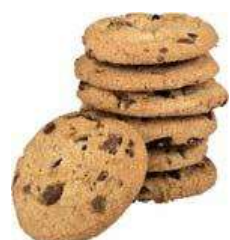

#### **Transacciones en línea con los servicios públicos**

Interactuar en línea con los servicios públicos, cuando sea posible, puede ahorrar tiempo, dinero y también puede ser beneficioso para el medioambiente. Se pueden realizar tareas sencillas eficazmente con más comodidad, se puede reducir el papeleo y hacer que la documentación oficial sea más fácilmente accesible para los ciudadanos.

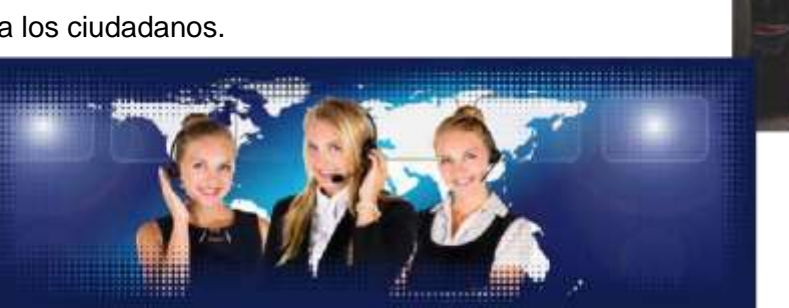

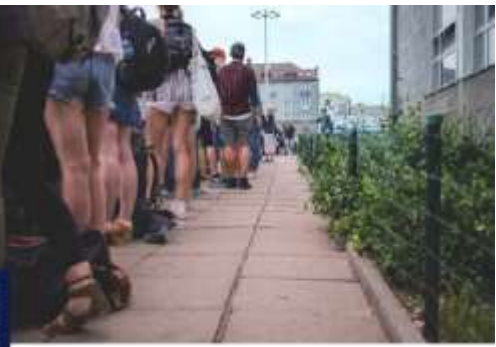

# **Conclusión**

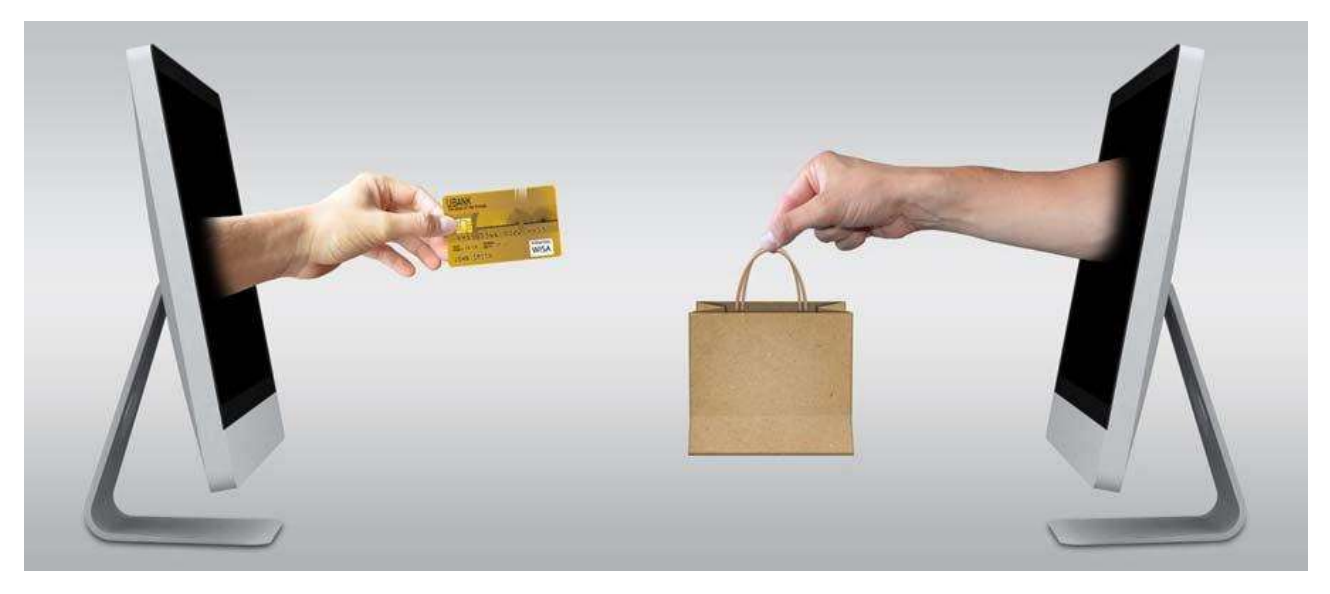

La globalización e Internet han transformado la manera en la que compramos, nos comunicamos, trabajamos e interactuamos con los servicios públicos. Existen muchas ventajas, pero también hay que tener mucho en cuenta para minimizar los posibles riesgos.

**Fase metacognitiva:** Busca en el mercado de Internet un teléfono móvil en particular. Precios, disponibilidad, envío, posibles estafas. Hablemos de lo que hemos encontrado.

# *Ejercicios.*

*1. Une el área numerada con la función adecuada (escribe la respuesta correcta en la casilla).*

![](_page_48_Picture_93.jpeg)

- a. Carrito de la compra
- b. Configuración de la divisa
- c. Búsqueda por categoría
- d. Configuración del idioma
- e. Cuenta
- *2. Mira la siguiente imagen y completa los espacios en blanco:*

![](_page_48_Picture_94.jpeg)

![](_page_48_Picture_95.jpeg)

*3. Navega por el enlace www.kep.gov.gr, el sitio web de la Guía para el ciudadano. Escribe al menos dos servicios que puedes solicitar en línea.*

![](_page_49_Picture_69.jpeg)

*4. Usa Google o Bing para buscar medios de transporte desde la ciudad donde vives hasta la capital (p. ej. desde Corinto hasta Atenas).*

*a) Indica los medios que has encontrado en las siguientes casillas:*

![](_page_49_Picture_70.jpeg)

*b) Completa con el precio del billete que has encontrado.*

![](_page_49_Picture_71.jpeg)

*5. Usa «skyscanner.com» para buscar un vuelo de ida desde Atenas a París para el fin de semana siguiente. Menciona las dos aerolíneas que hayas encontrado con los precios más baratos, y el precio de los billetes:*

![](_page_51_Picture_0.jpeg)

# **UNIDAD 3**

Correspondencia en el mundo digital

# **ACTIVIDAD DE LLUVIA DE IDEAS**

![](_page_52_Picture_2.jpeg)

Nombra los objetos de las siguientes imágenes. Indica los que conoces y utilices más.

![](_page_52_Picture_4.jpeg)

#### **Correo electrónico**

El correo electrónico (*email*) es un método de intercambio de mensajes (correo) entre personas a través del uso de dispositivos electrónicos como los teléfonos inteligentes, portátiles, tabletas, ordenadores de mesa, etc. El correo electrónico opera en Internet. Los sistemas de correo electrónico se basan en un modelo de almacenamiento y reenvío. Los servidores de correo electrónico aceptan, reenvían, entregan y almacenan mensajes. Ni los usuarios ni los ordenadores necesitan estar en línea a la vez; necesitan conectarse solo brevemente, normalmente a un servidor de correo o a una interfaz de correo web durante el tiempo suficiente como para enviar o recibir mensajes.

![](_page_53_Picture_3.jpeg)

![](_page_53_Picture_4.jpeg)

![](_page_53_Picture_5.jpeg)

![](_page_53_Picture_6.jpeg)

![](_page_53_Picture_7.jpeg)

#### **Correo**

El correo o correo postal es un sistema para transportar físicamente postales, cartas y paquetes. Un servicio postal puede ser privado o público con una tarifa sobre el artículo prepagada. El comprobante de pago suele venir en forma de sellos postales. Los sistemas postales privados modernos se distinguen normalmente de las agencias postales nacionales por el uso de nombres como «mensajería» o «servicio de entrega o reparto».

![](_page_53_Picture_10.jpeg)

![](_page_54_Picture_1.jpeg)

**Internet** es una red informática. Conecta millones de ordenadores a nivel mundial. Cualquier ordenador puede comunicarse con cualquier otro ordenador siempre y cuando estén los dos conectados a **Internet** a través de un ISP (proveedor de servicios de Internet).

Proporciona muchos servicios que se utilizan para los negocios, la descarga de archivos, las interacciones, el *marketing*, etc.

Estos servicios son:

- 1. Servicios web
- 2. Servicios de comunicación
- 3. World Wide web (WWW)
- 4. Videoconferencias
- **5. Correo electrónico**
- 6. Salas de chat/conversación, etc.

El **correo electrónico** es un programa de ordenador que permite que los usuarios accedan a los correos electrónicos en sus dispositivos sin tener que iniciar sesión a través de la web. Es un servicio de pago. Un ejemplo es Microsoft Outlook.

El **correo web** es un sistema de correo electrónico al que se puede acceder a través de cualquier navegador web (Firefox, Opera, etc.) cuando esté conectado a Internet. Es gratuito, pero tiene una capacidad de almacenamiento limitada. Los correos web más conocidos con Gmail (de Google) y Yahoo Mail (de Yahoo).

![](_page_55_Picture_58.jpeg)

La elección del nombre de usuario y contraseña es muy importante. Los nombres de usuario son públicos y son parte de la dirección de correo electrónico. Las contraseñas son privadas. La combinación de ambas es tu «llave» para iniciar sesión (abrir-entrar) en tu cuenta. Existen normas que deberían seguirse sobre todo para la contraseña. Debes utilizar caracteres latinos, mayúsculas y minúsculas, caracteres especiales como \* # ! y números. Si estás utilizando un dispositivo público, recuerda:

- Nunca permitas que el navegador guarde tu contraseña.
- Siempre cierra tu sesión antes de cerrar el navegador.

Puedes iniciar y cerrar sesión un par de veces para acostumbrarte. El profesor de español puede ayudarte con el alfabeto y con la escritura de nombres de usuario y contraseñas.

![](_page_55_Picture_59.jpeg)

![](_page_56_Picture_1.jpeg)

#### **Cómo escribir un nuevo mensaje de correo electrónico:**

En el entorno de Google, siempre se encuentra el signo más (+) en varios colores, que se utiliza para hacer algo nuevo. En la imagen de arriba puedes ver dónde hacer clic para escribir un mensaje de correo electrónico. Un correo electrónico tiene secciones, destinatarios, cc, cco, asunto, mensaje principal. Los compañeros de clase que ya tengan experiencia con el uso del correo electrónico pueden ayudarte. El profesor de español puede ayudarte con el alfabeto y con la escritura de las direcciones de correo electrónico.

![](_page_56_Picture_49.jpeg)

![](_page_57_Picture_123.jpeg)

Para ver todos los mensajes que has recibido, haz clic en Recibidos en la barra lateral de navegación.

Todos los mensajes no leídos se muestran en negrita sobre un fondo blanco. Los mensajes leídos no se muestran en negrita y aparecen sobre un fondo sombreado. En todos los mensajes recibidos aparece el nombre del remitente, el asunto del mensaje, un pequeño fragmento del mensaje de texto y la fecha en la que se envió el mensaje.

Para leer un mensaje, sigue estos pasos:

- 1. Selecciona el mensaje que quieras leer y haz clic en cualquier punto de la línea del mensaje.
- 2. Se muestra el texto completo del mensaje. Puedes responder, reenviar o borrar el mensaje.
- 3. Para volver a Recibidos, pulsa en el botón de Volver a Recibidos que está encima del mensaje.

![](_page_57_Picture_8.jpeg)

### **Conclusiones**

**En esta lección hemos aprendido** que existen nuevas formas de comunicarse a través de Internet. El servicio de correo electrónico es una herramienta rápida, barata y flexible para enviar mensajes digitales. Aprender a utilizarlo puede llevar un tiempo, pero merece la pena por su facilidad.

**Fase metacognitiva:** Escribe un mensaje corto y prueba a mandárselo a todos tus compañeros de clase a la vez. ¿Qué tendrías que hacer si quisieses enviar el mismo mensaje a todos ellos por el servicio de correo tradicional?

![](_page_58_Picture_4.jpeg)

# *Ejercicios.*

*1. En la siguiente imagen, ¿dónde tienes que pulsar para iniciar sesión en tu cuenta de Google? (escribe el(los) número(s) correcto(s))*

![](_page_59_Picture_3.jpeg)

*2. Si tu cuenta de correo electrónico es keyco.learner@gmail.com, ¿qué deberías escribir en* 

*la casilla destacada?*

- *a) @gmail.com*
- *b) keyco.*
- *c) learner@gmail.com*
- *d) keyco.learner*

![](_page_59_Picture_10.jpeg)

- *3. ¿Cuáles de las siguientes oraciones son correctas?*
	- *a) Tu contraseña es: ………*
	- *b) Escribir tu contraseña en letras mayúsculas o en letras minúsculas es exactamente lo mismo.*
	- *c) Puedes ver si has escrito bien tu contraseña pulsando el icono señalado.*
	- *d) Una contraseña es pública.*
	- *e) Una contraseña es privada.*

![](_page_60_Picture_105.jpeg)

- *4. En la siguiente imagen, ¿cuáles de las oraciones son correctas con respecto a las indicaciones de los círculos rojos?*
	- *a) Hay 2 mensajes en Recibidos*
	- *b) Hay 2 mensajes no leídos en Recibidos*
	- *c) Hay 50 mensajes en Recibidos*
	- *d) Hay 1001 mensajes en Recibidos*

![](_page_60_Picture_106.jpeg)

![](_page_61_Picture_1.jpeg)

### *5. Para enviar un nuevo mensaje, ¿en cuál de las partes numeradas deberías hacer clic?*

![](_page_62_Picture_1.jpeg)

**DISCUSIÓN**

¿Cómo mandas fotos y documentos a través del correo postal?

- ¿Es fácil?
- ¿Es barato?
- ¿Lleva su tiempo?
- ¿Y si tienes que enviar los mismos artículos a muchas personas?

Nombra los objetos de las siguientes imágenes.

![](_page_62_Picture_9.jpeg)

![](_page_62_Picture_10.jpeg)

![](_page_62_Picture_11.jpeg)

![](_page_62_Picture_12.jpeg)

![](_page_63_Picture_1.jpeg)

![](_page_63_Picture_2.jpeg)

Escribe los pasos necesarios para enviar una carta utilizando los objetos de arriba.

Mira las siguientes imágenes.

![](_page_63_Figure_5.jpeg)

Nota escrita a mano Currículum editado por ordenador

Indica si las siguientes oraciones son verdaderas (V) o falsas (F).

- 1. La nota escrita a mano es más fácil de copiar.
- 2. La nota escrita a mano no es fácil de leer.
- 3. El currículum impreso no puede ser editado.
- 4. La nota escrita a mano no puede enviarse fácilmente por correo electrónico.
- 5. El currículum impreso puede enviarse fácilmente por correo electrónico
- y puede enviarse a muchos destinatarios.

![](_page_64_Picture_8.jpeg)

![](_page_64_Picture_9.jpeg)

Icono: Clip

#### **Archivo adjunto de correo electrónico**

Un archivo adjunto de correo electrónico es un archivo informático que se envía junto con un mensaje de correo electrónico. Se pueden adjuntar uno o más archivos a cualquier mensaje de correo electrónico, y se pueden enviar a uno o más destinatarios. Se usa normalmente como un método sencillo para compartir documentos, imágenes, vídeos cortos o archivos de sonido. El icono de un clip es el indicador habitual para adjuntar archivos en un correo electrónico. Los servidores de correo tienen límites de tamaño y por eso no se pueden enviar archivos grandes a través de Internet al usar el servicio de correo electrónico<sup>1</sup>. El mensaje y todos sus archivos adjuntos se incluyen en un único mensaje con varias partes.

#### Archivos adjuntos habituales

![](_page_64_Figure_14.jpeg)

**Documentos** 

<sup>1</sup>Para compartir archivos grandes, existen otros servicios.

![](_page_65_Picture_1.jpeg)

![](_page_65_Picture_2.jpeg)

#### **Cómo se adjuntan los archivos a un mensaje de correo electrónico**

Inicia sesión en tu cuenta de correo escribiendo tu nombre de usuario y contraseña en el diálogo de inicio de sesión.

![](_page_65_Picture_58.jpeg)

![](_page_65_Picture_7.jpeg)

Una vez que estés dentro de la bandeja de entrada, redacta un nuevo mensaje.

![](_page_65_Picture_9.jpeg)

Después de introducir el (los) destinatario(s), el asunto y el mensaje principal, haz clic en el icono del clip para adjuntar los archivos que quieras.

![](_page_65_Picture_59.jpeg)

![](_page_66_Picture_88.jpeg)

En el cuadro de diálogo de **«Abrir»**, elige la carpeta que contenga los archivos que quieres adjuntar. La carpeta se puede encontrar en el disco duro, en una memoria USB o en una carpeta en la nube. Una vez que hayas seleccionado el (los) archivo(s) que quieras, haz clic en el botón de **«Abrir»**.

![](_page_66_Picture_89.jpeg)

# **Recibir correos electrónicos con archivos adjuntos**

Cuando hayas iniciado sesión, si has recibido correos que contengan archivos adjuntos, tendrán el icono del clip o miniaturas de los archivos adjuntos.

![](_page_66_Picture_90.jpeg)

Para abrir el mensaje, haz doble clic en él. Haz clic en la miniatura del archivo para ver el archivo adjunto o haz clic en el icono de **«Descargar»** para descargar el archivo en tu disco duro, memoria USB o carpeta en la nube.

![](_page_67_Picture_127.jpeg)

Si quieres enviar un mensaje que hayas recibido a otro destinatario, haz clic en la opción de **«Reenviar»**. Si el mensaje tiene archivos adjuntos, estos también se reenviarán.

![](_page_67_Picture_4.jpeg)

#### *SPAM* **y** *Malware*

#### *Spam* **o correo basura**

![](_page_67_Picture_7.jpeg)

Es un correo electrónico no deseado que se envía de forma masiva. El correo basura es una gran pérdida de tiempo y de recursos, y es un problema de seguridad grave ya que puede ser utilizado para mandar troyanos, virus, gusanos, programas espía y ataques de *phishing* (suplantación de identidad) dirigidos.

#### *Malware* **o programas maliciosos**

![](_page_67_Picture_10.jpeg)

Programas informáticos diseñados con intención de provocar daños a un ordenador, servidor, cliente o a una red de ordenador. Existe una amplia variedad de tipos de *malware*, entre los que se incluyen los virus informáticos, gusanos, troyanos, *ransomware*, programas espía, *adware* (programas publicitarios).

![](_page_68_Picture_1.jpeg)

#### **Consejos para la seguridad en los correos electrónicos**

- No abras correos de personas que no conozcas o en las que no confíes.
- Evita mandar información confidencial por correo.
- Nunca abras un archivo adjunto de un correo de una empresa o persona que no conozcas.

![](_page_68_Picture_6.jpeg)

- Nunca respondas o hagas clic en enlaces que estén dentro de correos basura.
- Utiliza un filtro de correos basura o no deseados.

# **Cuestiones generales**

#### Los **correos de odio**

![](_page_68_Picture_11.jpeg)

son correos ofensivos. Es una forma de acoso, y en algunos casos, el destinatario podría tener motivos para demandar.

**No debes: Debes: Responder Respetar**

**Acusar Tener cuidado con lo que digas Reenviar Tener cuidado con la ironía**

# *Copyright* **[Derechos de autor]**

![](_page_68_Picture_16.jpeg)

Las fotos, canciones, poemas, literatura, etc. están protegidas por las leyes de derechos de autor. No se pueden enviar sin consentimiento.

Puedes hablar de estos asuntos con tu profesor de Ciencias sociales.

### **Conclusiones**

En esta lección hemos aprendido lo rápido, gratuito y fácil que es enviar información y todo tipo de archivos diferentes a uno o más destinatarios. Esta es una habilidad muy útil para nuestras transacciones y necesidades diarias. Sin embargo, hay cuestiones que se deben tener presentes para disfrutar de esta habilidad con seguridad y respeto hacia las personas con las que nos comunicamos.

Fase metacognitiva: Escribe un mensaje corto y prueba a mandárselo a tus compañeros de clase y a tu profesor. Intenta adjuntar al menos tres archivos. ¿Qué tendrías que hacer si quisieses enviar el mismo mensaje con los archivos adjuntos si utilizases el servicio de correo tradicional?

![](_page_69_Picture_4.jpeg)

# *Ejercicios.*

- *1. Une los siguientes textos con la posición correcta en la siguiente imagen:*
	- *a. Acerca de nuestro viaje*
	- *b. Hola He comprado los billetes. Todo está preparado.*

*Saludos*

*George*

*c. keyco.learner@gmail.com*

![](_page_70_Figure_8.jpeg)

- *2. Une los siguientes textos con la posición correcta en la siguiente imagen:*
	- *a. Adjuntar archivos*
	- *b. Borrar el borrador*
	- *c. Enviar un nuevo mensaje*
	- *d. Insertar un emoji*

![](_page_70_Picture_14.jpeg)

*3. ¿En cuál de las áreas numeradas tienes que hacer clic cuando quieras salir del programa de Gmail?*

![](_page_70_Picture_122.jpeg)

# *4. Haz el siguiente ejercicio:*

- *a) Cierra sesión en tu cuenta*
- *b) Inicia sesión en tu cuenta*
- *5. Redacta el siguiente mensaje de correo electrónico y envíaselo a [keyco.learner@gmail.com:](mailto:keyco.learner@gmail.com)*

*Nuestro viaje a Atenas Querido Key Co Estoy preparado/a para nuestro viaje programado a Atenas. Saludos Konstantina\**

*\* Escribe tu nombre*
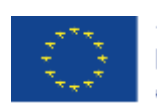

Co-funded by the<br>Erasmus+ Programme<br>of the European Union

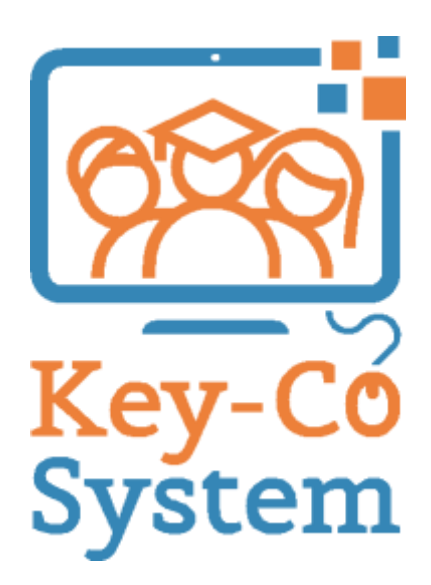

Project Number 2018-1-IT02-KA204-048147